# НАЦІОНАЛЬНИЙ ТЕХНІЧНИЙ УНІВЕРСИТЕТ УКРАЇНИ «КИЇВСЬКИЙ ПОЛІТЕХНІЧНИЙ ІНСТИТУТ ІМЕНІ ІГОРЯ СІКОРСЬКОГО» МІНІСТЕРСТВО ОСВІТИ І НАУКИ УКРАЇНИ

# **НАВЧАЛЬНИЙ ПОСІБНИК**

з дисципліни

# **"ТЕХНОЛОГІЇ BIG DATA"**

для студентів

спеціальності 123 - "Комп'ютерна інженерія"

Навчальний посібник з дисципліни "Технології Big Data" для студентів спеціальності 123 - "Комп'ютерна інженерія" / Таран В.І., Гордієнко Ю.Г., Стіренко С.Г. - Київ: КПІ, 2022. - 56 с.

Автори: **Таран Владислав Ігорович Гордієнко Юрій Григорович Стіренко Сергій Григорович**

Рецензент: Ролік О. І., завідувач кафедри ІСТ ФІОТ, д.т.н., професор

Затверджено вченою радою ФІОТ

Протокол № 10 вiд 09.06.2022

Затверджено на засіданні кафедри ОТ

Протокол № 10 від 25.05.2022 р.

### **ЗАГАЛЬНІ ПОЛОЖЕННЯ**

Цей навчальний посібник являє собою керівництво до лабораторного практикуму з курсу "Технології Big Data" для вивчення та практичного освоєння студентами напряму підготовки спеціальності 123 - "Комп'ютерна інженерія".

Лабораторні роботи виконуються на кафедральному кластері *Hadoop* для розподілених обчислень.

Мета цього посібника — познайомити студентів з інфраструктурою для розподілених обчислень на базі кластеру *Hadoop* та парадигмою *MapReduce* для обробки великих об'ємів даних*.*

Перед кожною роботою наведено короткі теоретичні відомості, що містять достатній обсяг інформації для виконання лабораторних робіт.

#### **Оформлення звіту та порядок його подання**

Для позитивної оцінки по кожній роботі студент надає викладачу оформлений звіт.

Звiт має містити:

• титульний аркуш (на ньому вказують назву міністерства, назву університету, назву кафедри, тему роботи, виконавця та особу, що приймає звіт, рік);

- мету, варіант i завдання роботи;
- детальний опис виконаної роботи, лістинг програми (за необхідності);
- змістовний аналіз отриманих результатів та висновки.

Під час захисту роботи студент повинен продемонструвати знання по змісту роботи, по теоретичному матеріалу, аналізувати кожен етап роботи, виконувати завдання сумісні з роботою, що викладач може попросити виконати на місці. Студент повинен вміти правильно аналізувати отримані результати.

# **ЗМІСТ**

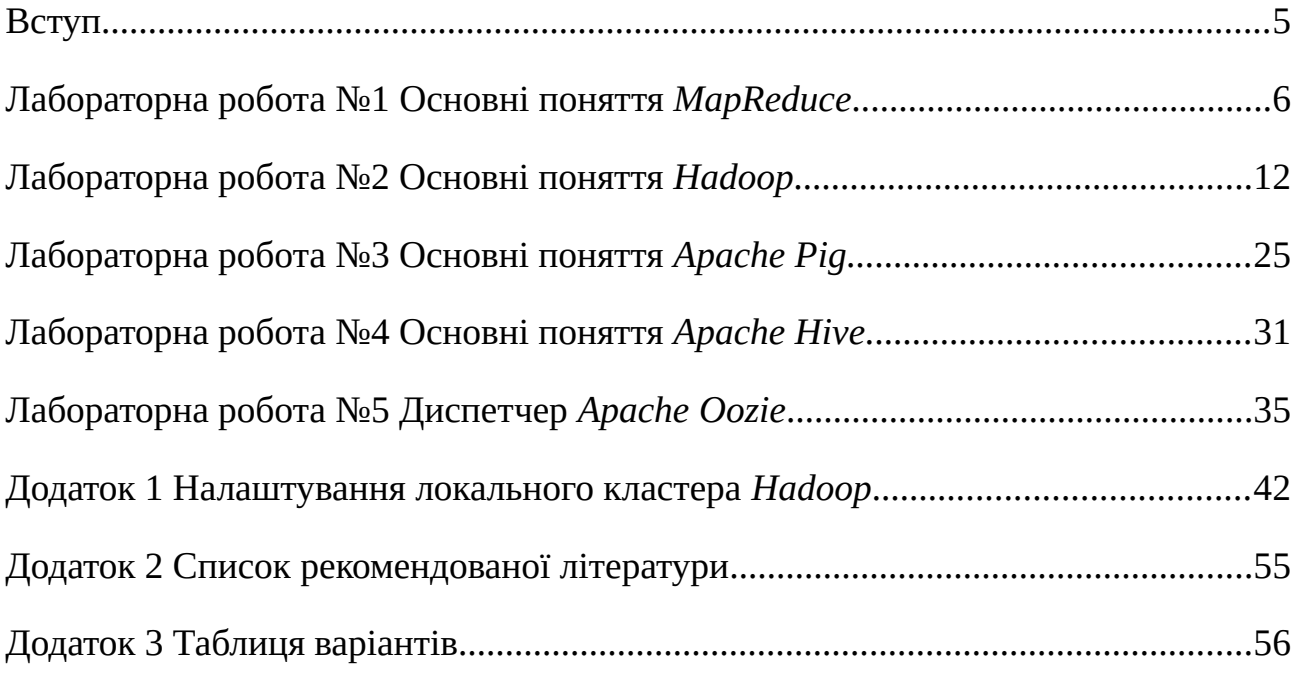

#### <span id="page-4-0"></span>**ВСТУП**

Дисципліна "Технологія BigData" спрямована на вивчення підходів, методів і механізмів функціонування та використання інфраструктури для розподілених обчислень на базі кластеру *Hadoop* та парадигми *MapReduce*. Необхідність в використанні нових підходів обумовлена тим, що сучасні підходи до вирішення складних завдань, які потребують обробки надзвичайно великого обсягу даних, потребують використання великої кількості обчислювальних ресурсів. Вивчення даної дисципліни майбутніми фахівцями дозволить їм набути важливих компетенцій в плані розвитку існуючих і використанню нових підходів для організації розподілених обчислень.

Практична частина курсу складається з п'яти лабораторних робіт і призначена для отримання практичних навичок виокристання існуючих технологій для обробки великих об'ємів даних у розподілених системах. Всі лабораторні виконуються на кафедральному кластері *Hadoop* і включають в себе розробку програм для обробки даних за парадигмою *MapReduce*, а токож використання інструментів *Apache Pig Latin*, *Hive* та диспетчеру формування робіт *Oozie.* Роботи послідовно та логічно впорядковані за складністю та охоплюють всі теми, що вивчаються в курсі.

Матеріал для кожної лабораторної роботи містить мету, основні теоретичні відомості, загальне завдання, вказівки стосовно обрання варіанту для індивідуальних завдань, список питань для самоперевірки. Також дається список рекомендованих інформаційних джерел для підготовки та виконання лабораторних робіт. У додатку надаються інструкції по налаштуванню локального кластру *Hadoop*.

# <span id="page-5-0"></span>**ЛАБОРАТОРНА РОБОТА №1 ОСНОВНІ ПОНЯТТЯ** *MAPREDUCE*

**Мета роботи та основне завдання роботи:** ознайомитися із парадигмою програмування і отримати навички написання та запускц простої програми, яка слідує парадигмі MapReduce. Спробувати реалізувати етапи, що знаходяться між Map та Reduce (наприклад, Shuffle та Sorting) без використання фреймворку.

### **ОСНОВНІ ТЕОРЕТИЧНІ ВІДОМОСТІ**

*MapReduce* – парадигма програмування для обробки великих наборів даних, розподілених між вузлами кластера. Ідея цієї парадигми полягає у розділенні вхідних даних на частини, обчислення цих частин та об'єднання проміжного результату в остаточне рішення.

Розділені вхідні дані мають формат списку, елементами якого є пари «ключ, значення». На прикладі задачі розрахунку кількості різних слів у тексті, матимемо елементи формату «слово, 1». При подальших розрахунках, це значення - «одиниця» буде сумуватись для отримання загальної кількості появи певного слова у тексті. На рис. 1.1 показано приклад обробки текстової інформації використовуючи парадигму *MapReduce.*

Канонічна програма *MapReduce* має містити реалізацю принаймні двох головних обчислювальних фаз *Map* та *Reduce* у яких описується як потрібно створити пари «ключ, значення» та яким чином зібрати кінцевий результат. Задання обчислювального процесу у даний спосіб дозволяє розподіляти дані на частини і виконувати їх обробку на різних обчислювальних вузлів. При цьому сам процес розподілу виконується автоматично і не вимагаю явного керування користувачем.

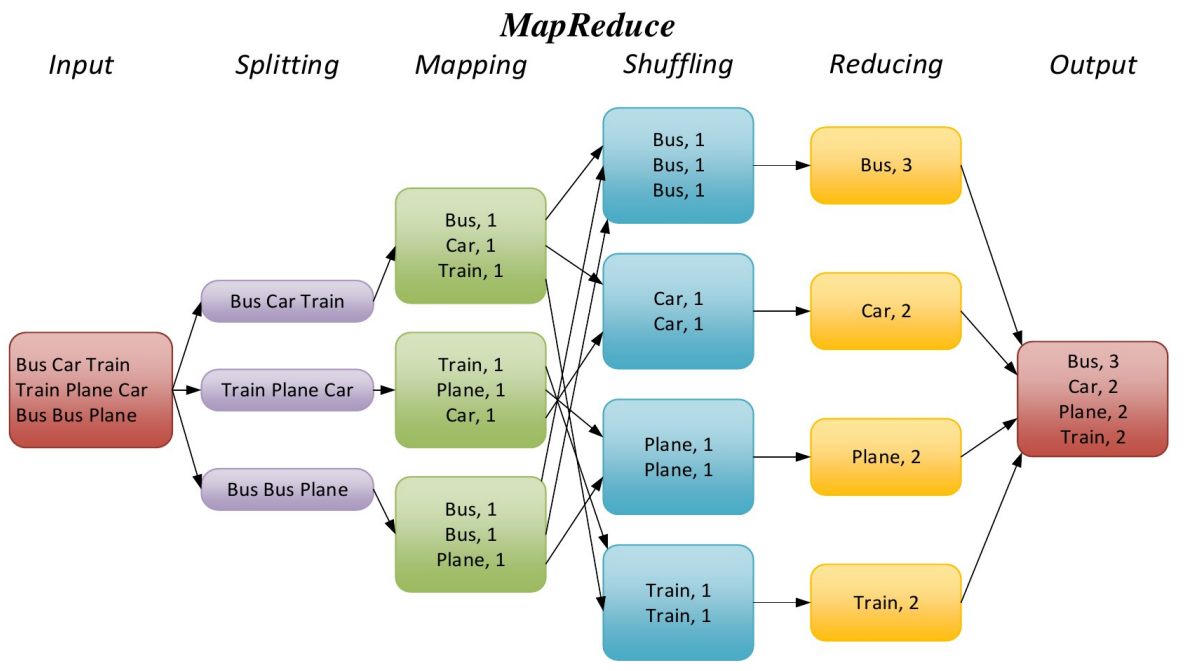

Рис. 1.1. Основні фази парадигми MapReduce.

В загальному вигляді проста програма *MapReduce*, що виконує підрахунок слів в наборі документів матиме наступний вигляд.

```
function map(String name, String document):
   // name: document name
   // document: document contents
   for each word w in document:
     emit (w, 1)
function reduce(String word, Iterator partialCounts):
   // word: a word
   // partialCounts: a list of aggregated partial counts
  sum = 0 for each pc in partialCounts:
    sum + = DC emit (word, sum)
```
Далі розглянемо приклад роботи коду *mapper.py* та *reducer.py* для мови програмування *Python.* 

1. Створіть директорію, перейдіть в неї, та завантажте приклад код з репозиторію ([https://github.com/iorch/test\\_hadoop](https://github.com/iorch/test_hadoop)).

```
mapper.py
#!/usr/bin/env python
"""A more advanced Mapper, using Python iterators and generators."""
import sys
def read_input(file):
     for line in file:
         # split the line into words
         yield line.split()
def main(separator='\t'):
    # input comes from STDIN (standard input)
    data = read\_input(sys.stdin) for words in data:
        # write the results to STDOUT (standard output);
         # what we output here will be the input for the
         # Reduce step, i.e. the input for reducer.py
         #
         # tab-delimited; the trivial word count is 1
         for word in words:
             print '%s%s%d' % (word, separator, 1)
if __name__ == '__main__": main()
```
### *reducer.py*

```
#!/usr/bin/env python
from itertools import groupby
from operator import itemgetter
import sys
def read_mapper_output(file, separator='\t'):
     for line in file:
         yield line.rstrip().split(separator, 1)
def main(separator='\t'):
     # input comes from STDIN (standard input)
     data = read_mapper_output(sys.stdin, separator=separator)
     # groupby groups multiple word-count pairs by word,
     # and creates an iterator that returns consecutive keys and their 
     group:
     # current_word - string containing a word (the key)
     # group - iterator yielding all ["<current_word>", "<count>"] items
     for current_word, group in groupby(data, itemgetter(0)):
         try:
             total_count = sum(int(count) for current_word, count in group)
             print "%s%s%d" % (current_word, separator, total_count)
         except ValueError:
             # count was not a number, so silently discard this item
             pass
if __name__ == "__main__":
     main()
```
#### 2. Змініть прав доступу

# chmod a+x mapper.py

# chmod a+x reducer.py

3. Запустіть із командного рядку. На вхід подається текстовий рядок, який розбивається на пари «ключ, значення», що відповідає етапу *map*. Результат виконання скрипту *mapper.py* показано на рис. 1.2.

```
# echo "abc ddd hello abc yyy def hello" | ./mapper.py | sort
图 root@vm121:~/test
                                                                                                            \blacksquare \blacksquare \blacksquare \blacksquare[root@vm121 test]# echo "abc ddd hello abc yyy def hello" | ./mapper.py
ahc
ddd
            \mathbf{1}hello
            \mathbf 1abc
            \blacksquare\mathbf{1}yyy
def
            \mathbf{1}hello
            \mathbf{1}[root@vm121 test]# <mark>1</mark>
```
Рис. 1.2. Імітація процесу розбиття вхідних даних та стоворення пар*.*

Завдання *MapReduce* зазвичай розбиває набір вхідних даних на незалежні частини, які обробляються задачами *map* паралельно. Фреймворк *Hadoop* виконує сортування результатів задач *map*, які потім поступають на вхід задач *reduce* у сортованому за ключем вигляді. Це дозволяє фреймворку збирати пари з однаковими ключами на виході різних задач *map* та передавати їх в один *reduce.* Цей процес називається *shuffle.* Для спрощення прикладу, не використовуючи фреймворк, скористаємося командою *sort* в *Linux* (рис. 1.3).

```
# echo "abc ddd hello abc yyy def hello" | ./mapper.py | sort
```

| root@vm121:~/test<br>e<br>÷ |                                  |  |  |  |  |  |  |  |  |  |  |                                                                         |      |   |
|-----------------------------|----------------------------------|--|--|--|--|--|--|--|--|--|--|-------------------------------------------------------------------------|------|---|
|                             |                                  |  |  |  |  |  |  |  |  |  |  | [root@vm121 test]# echo "abc ddd hello abc yyy def hello"   ./mapper.py | sort | ┻ |
| labc                        |                                  |  |  |  |  |  |  |  |  |  |  |                                                                         |      |   |
| labc                        | ī.                               |  |  |  |  |  |  |  |  |  |  |                                                                         |      |   |
| lddd                        | 1                                |  |  |  |  |  |  |  |  |  |  |                                                                         |      |   |
| ldef                        | 1                                |  |  |  |  |  |  |  |  |  |  |                                                                         |      |   |
| hello                       | 1                                |  |  |  |  |  |  |  |  |  |  |                                                                         |      |   |
| hello                       | 1                                |  |  |  |  |  |  |  |  |  |  |                                                                         |      |   |
| <b>NYV</b>                  |                                  |  |  |  |  |  |  |  |  |  |  |                                                                         |      |   |
|                             | $[root]$ [root] $v$ m121 test] # |  |  |  |  |  |  |  |  |  |  |                                                                         |      |   |

Рис. 1.3. Імітація процесу *shuffle* засобами утиліти *sort* в *Linux.*

4. Наступним кроком потрібно виконати обробку отриманих на етапу *map* даних і сформувати кінцевий результат згідно поставленої задачі. Для цього перенаправляємо попередній вивід до скрипту *reducer.py* (рис. 1.4).

```
# echo "abc ddd hello abc yyy def hello" | ./mapper.py | sort | ./reducer.pyroot@vm121:~/test
                                                                                    - - \sqrt{x}[root@vm121 test]# echo "abc ddd hello abc yyy def hello" | ./mapper.py | sort
./reducer.py
abc
         2
lddd
         \mathbf{1}def
         \mathbf{1}\overline{2}hello
         \mathbf{1}[root] root@vm121 test]#
```
Рис. 1.4. Імітація процесу збору даних у остаточне рішення.

В результаті даного прикладу було змодельовано обробку текстових даних за парадигмою *MapReduce* із використанням двох сриптів, що реалізують два основні етапи *map* та *reduce*, об'єднаних в одну послідовність у командному рядку терміналу *Linux.*

### **ПРАКТИЧНЕ ЗАВДАННЯ**

Припустимо, є дві задачі *map*, які виводить дані відповідно до *file1* та *file2*.

1. Розробіть програму або скрипт, який читає ці файли, і готує дані для задач *reduce*. Іншими словами, вам потрібно реалізувати крок *shuffle*. Ви можете використовувати мову програмування на ваш вибір;

2. Запустіть програму і переконайтесь, що все працює правильно.

### **СПИСОК КОНТРОЛЬНИХ ПИТАНЬ**

Дайте визначення парадигми *MapReduce?*

Які основні етапи обробки даних визначені у парадигмі *MapReduce?*

# <span id="page-11-0"></span>**ЛАБОРАТОРНА РОБОТА №2 ОСНОВНІ ПОНЯТТЯ** *HADOOP*

**Мета роботи та основне завдання роботи:** ознайомитися із програмним забезпеченням для розподілених обчислень *Hadoop*, що включає в себе розподілену файлову систему *Hadoop* – *HDFS*, менеджер ресурсів кластеру *Hadoop* – *YARN* та засоби *Hadoop* для моніторингу кластеру. Навчитися розробляти та запускати програму *MapReduce* на кластері *Hadoop.*

### **ОСНОВНІ ТЕОРЕТИЧНІ ВІДОМОСТІ**

#### **Компоненти** *Hadoop*

Для розподіленого зберігання даних на вузлах кластера, *Hadoop* має розподіленою файловою системою – *HDFS*.

Характеристики:

- відмовостійкість;
- працює на стандартному апаратному забезпеченні;
- можливість обробки великих наборів даних;
- принцип *master/slave*.

Основними елементами *HDFS* є:

• *NameNode* – «*master*» вузол, який виконує функції підтримки каталогів, файлів та управління блоками даних, розподіленими між вузлами кластера;

• *DataNode* – «*slave*» вузол, що забезпечує фізичний простір для зберігання, обробляє запити читання / запису з головного вузла.

• *Secondary-namenode* – резервний екземпляр для *NameNode*, що працює на іншому вузлі кластеру.

На рис. 2.1 показано архітектуру *HDFS.*

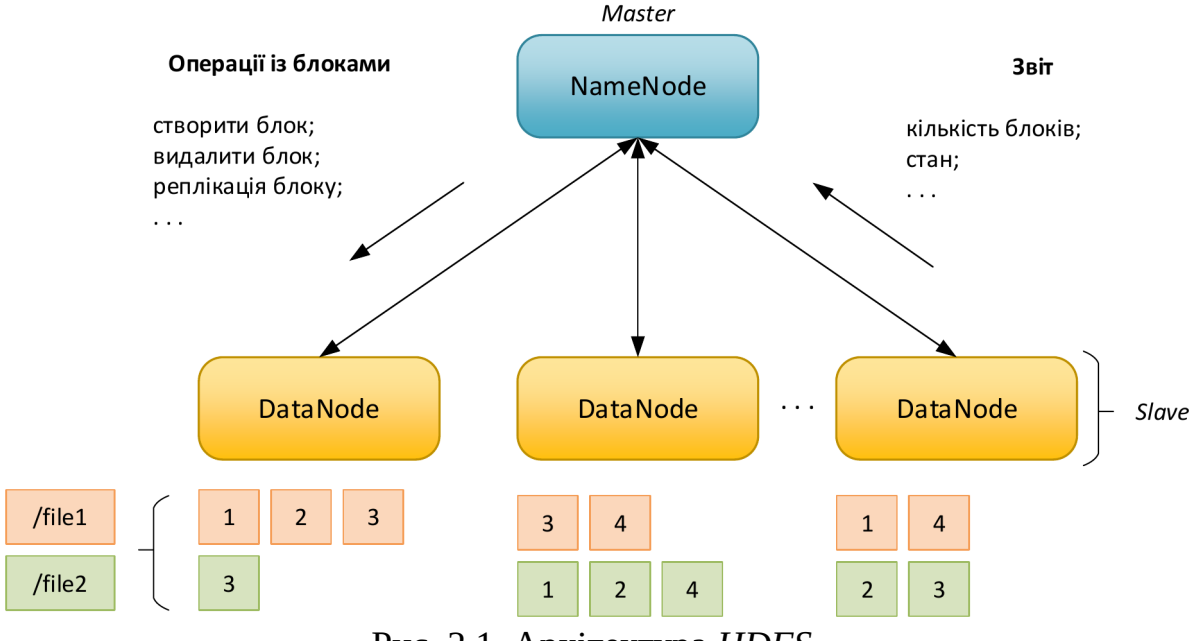

Рис. 2.1. Архітектура *HDFS.*

*MapReduce* – модель програмування для обробки великих наборів даних, розподілених між вузлами кластера. Ідея цієї моделі полягає у розділенні вхідних даних на частини, обчислення цих частин на обчислювальних вузлах та об'єднання проміжного результату в остаточне рішення на головному вузлі.

За планування/виконання задач *MapReduce* та управлінням ресурсами на кластері *Hadoop* відповідає менеджер ресурсів *YARN – Yet Another Resource Negotiator*.

Основними елементами *YARN* є:

• *Resource Manager* – «*master*» вузол *YARN* для виконання задач *MapReduce*, відповідає за постановку задач на обчислення;

• *Node Manager* – «*slave*» вузол *YARN* для виконання задач *MapReduce*, надає обчислювальні ресурси;

• *App Master* – назначається «master» вузлом на певному «*slave*» вузлі, контролює виконання задачі *MapReduce* із певним *ID*;

• *Container* – запускається на інших «*slave*» вузлах, виконує обчислення певної задачі *MapReduce* і контролюються своїм *App Master*.

На рис. 2.2 показано архітектуру *YARN*.

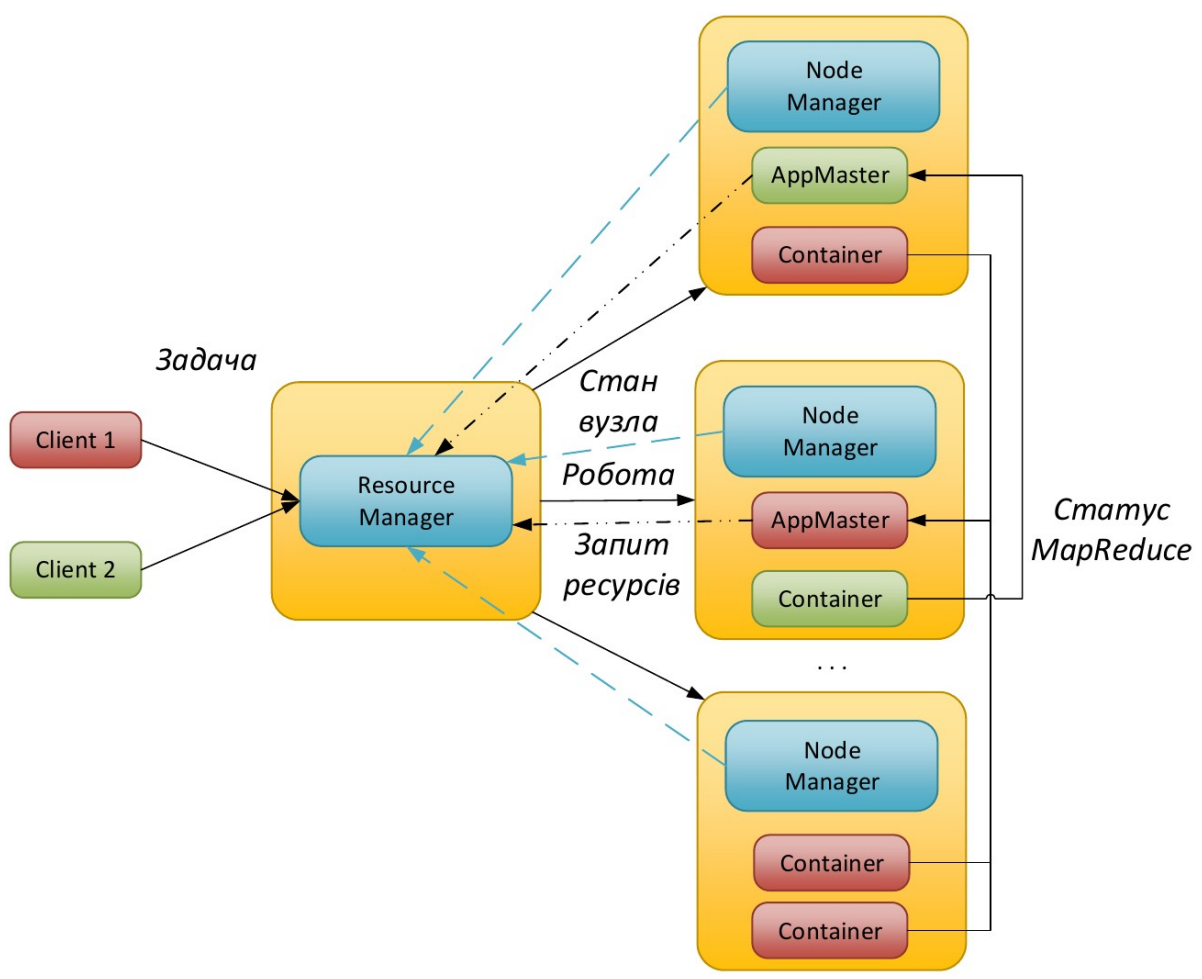

Рис. 2.2. Архітектура *YARN*.

Переваги програмного забезпечення Hadoop полягають у тому, що воно:

• не потрібно спеціалізоване обладнання для побудови обчислювального кластеру;

- має меншу вартість зберігання та обробки даних на терабайт;
- висока масштабованість, продуктивність, відмовостійкість;

• не потребує перетворення даних для їх зберігання в розподіленій файловій системі.

### **Засоби моніторингу кластеру** *Hadoop*

*Hadoop* має декілька ресурсів через які можна відслідковувати певні аспекти роботи кластеру:

- *http://<master-IP>:50070/dfshealth.html* веб-ресурс стану *HDFS*;
- *http:// <master-IP>:8088/cluster* веб-ресурс менеджера ресурсів кластеру;
- *http:// <master-IP>:19888/jobhistory* веб-ресурс історії оброблених задач.

На рис. 2.3 показана головна сторінка стану *HDFS* де можна ознайомитися із основною інформацією: кількість файлів, доступний простір сховища даних, кількість вузлів, тощо.

Madoop Overview Datanodes Datanode Volume Failures Snapshot Startup Progress Utilities

#### **Overview** 'hadoop-master:54310' (active)

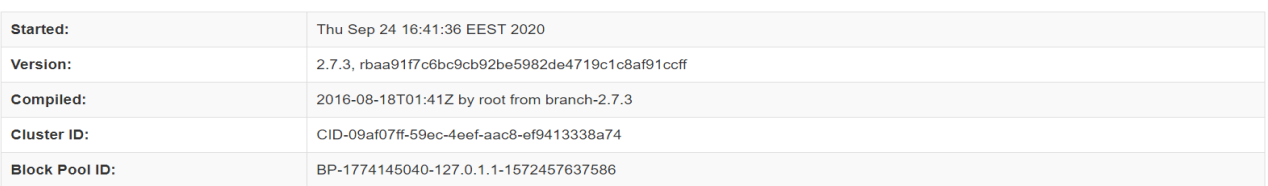

### Summary

Security is off. Safemode is off

5352 files and directories, 3464 blocks = 8816 total filesystem object(s).

Heap Memory used 205.89 MB of 393 MB Heap Memory. Max Heap Memory is 889 MB

Non Heap Memory used 43.97 MB of 45.56 MB Commited Non Heap Memory. Max Non Heap Memory is -1 B.

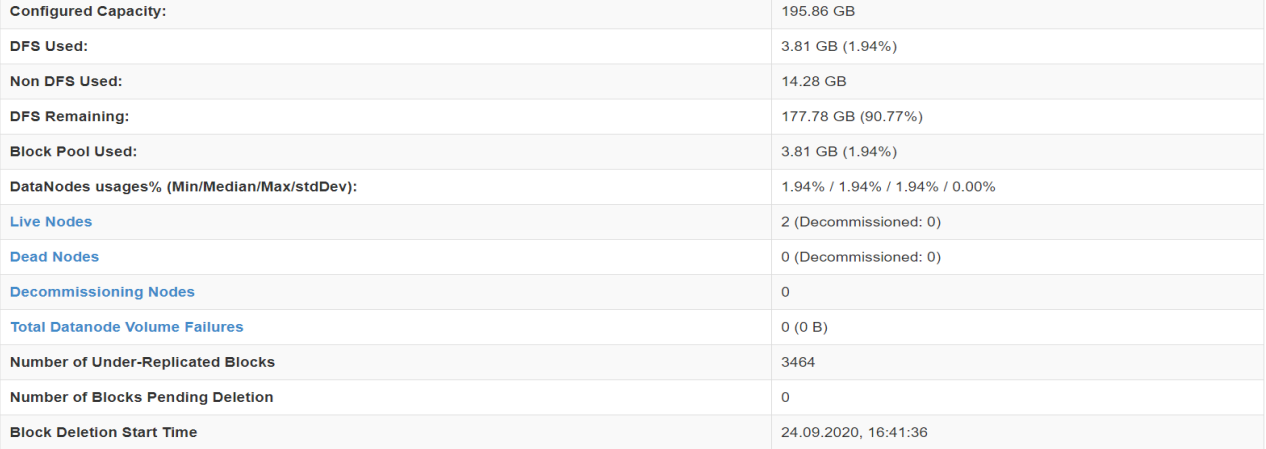

Рис. 2.3. Ресурс із основною інформацією про *HDFS.*

Також можна отримати детальну інформацію по кожному вузлу *HDFS* (рис. 2.4).

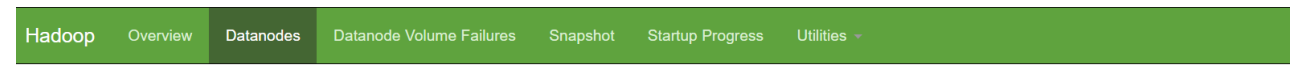

# Datanode Information

| In operation                                                         |                                           |                     |                    |          |                   |                                     |           |               |                                                               |                       |                |  |
|----------------------------------------------------------------------|-------------------------------------------|---------------------|--------------------|----------|-------------------|-------------------------------------|-----------|---------------|---------------------------------------------------------------|-----------------------|----------------|--|
| <b>Node</b>                                                          |                                           | <b>Last contact</b> | <b>Admin State</b> | Capacity | <b>Used</b>       | <b>Non DFS Used</b>                 | Remaining | <b>Blocks</b> | <b>Block pool used</b>                                        | <b>Failed Volumes</b> | <b>Version</b> |  |
|                                                                      | hadoop-slave1:50010 (192.168.118.6:50010) | 1                   | In Service         | 97.93 GB | 1.9 <sub>GB</sub> | 6.23 GB                             | 89.79 GB  | 3464          | 1.9 GB (1.94%)                                                | $\mathbf{0}$          | 2.7.3          |  |
|                                                                      | hadoop-master:50010 (192.168.118.5:50010) | $\overline{2}$      | In Service         | 97.93 GB | 1.9 <sub>GB</sub> | 8.04 GB                             | 87.98 GB  | 3464          | 1.9 GB (1.94%)                                                | $\mathbf{0}$          | 2.7.3          |  |
| Decomissioning                                                       |                                           |                     |                    |          |                   |                                     |           |               |                                                               |                       |                |  |
| <b>Node</b><br><b>Under replicated blocks</b><br><b>Last contact</b> |                                           |                     |                    |          |                   | <b>Blocks with no live replicas</b> |           |               | <b>Under Replicated Blocks</b><br>In files under construction |                       |                |  |

Рис. 2.4. Детальна інформація по кожному вузлу *HDFS*.

Веб-ресурс HDFS має декілька утиліт, одна з яких дозволяє переглядати файли, що зберігаються у розподіленій файловій системі (рис. 2.5).

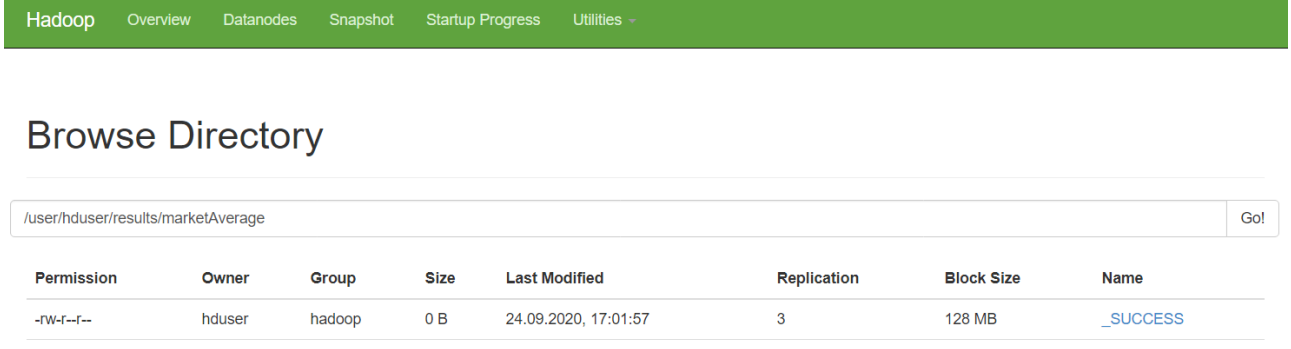

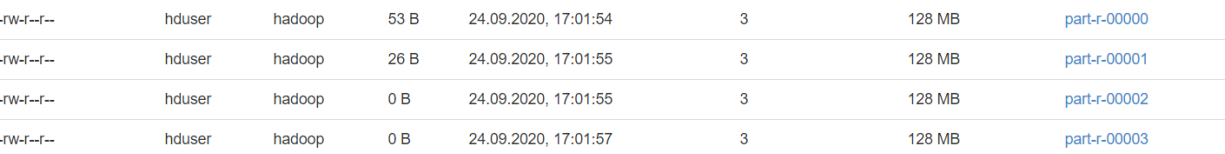

Рис. 2.5. Перегляд файлів *HDFS.*

Веб-сторінка менеджера ресурсів кластеру надає детальну інформацію про кількість обчислювальних вузлів кластеру та їх ресурси. Дозволяє переглядати перелік задач, що виконуються, завершені, тощо (рис. 2.6-2.8).

|                                                                        | 0   D                                    |                                       |                 |                          |                                                  | Logged in as: dr.who<br>Nodes of the cluster |                  |                     |                              |                                                                        |                           |                        |                                |                                |                                                                        |                                          |                                                        |  |  |
|------------------------------------------------------------------------|------------------------------------------|---------------------------------------|-----------------|--------------------------|--------------------------------------------------|----------------------------------------------|------------------|---------------------|------------------------------|------------------------------------------------------------------------|---------------------------|------------------------|--------------------------------|--------------------------------|------------------------------------------------------------------------|------------------------------------------|--------------------------------------------------------|--|--|
| ▼ Cluster                                                              | <b>Cluster Metrics</b>                   |                                       |                 |                          |                                                  |                                              |                  |                     |                              |                                                                        |                           |                        |                                |                                |                                                                        |                                          |                                                        |  |  |
| About<br><b>Nodes</b>                                                  | Apps<br>Submitted                        | Apps<br>Pending                       | Apps<br>Running | Apps<br>Completed        | Containers<br>Running                            | Memory<br><b>Used</b>                        | Memory<br>Total  | Memory<br>Reserved  | <b>VCores</b><br><b>Used</b> | <b>VCores</b><br>Total                                                 | <b>VCores</b><br>Reserved | Active<br><b>Nodes</b> | Decommissioned<br><b>Nodes</b> |                                | Lost<br><b>Nodes</b>                                                   | Unhealthy<br><b>Nodes</b>                | Rebooted<br><b>Nodes</b><br>0<br>Version<br>☆<br>2.7.3 |  |  |
| Node Labels<br><b>Applications</b>                                     | $\mathbf{0}$<br><b>Scheduler Metrics</b> |                                       |                 | $\Omega$                 |                                                  | 0B                                           | 12 <sub>GB</sub> | 0B                  | $\Omega$                     | 8                                                                      | $\Omega$                  | n                      | 0                              |                                | 0<br>0                                                                 |                                          |                                                        |  |  |
| <b>NEW</b><br><b>NEW SAVING</b><br><b>SUBMITTED</b><br><b>ACCEPTED</b> | <b>Capacity Scheduler</b>                | <b>Scheduler Type</b>                 |                 |                          | Scheduling Resource Type<br><b>IMEMORY, CPUI</b> |                                              |                  |                     |                              | <b>Minimum Allocation</b><br><memory:1024, vcores:1=""></memory:1024,> |                           |                        |                                |                                | <b>Maximum Allocation</b><br><memory:6144, vcores:4=""></memory:6144,> |                                          |                                                        |  |  |
| <b>RUNNING</b><br><b>FINISHED</b>                                      |                                          | Show $20 \text{°}$ entries<br>Search: |                 |                          |                                                  |                                              |                  |                     |                              |                                                                        |                           |                        |                                |                                |                                                                        |                                          |                                                        |  |  |
| <b>FAILED</b><br><b>KILLED</b>                                         | Node<br>Labels $\triangle$               | Rack $\Leftrightarrow$                | Node State      | Node Address $\Diamond$  |                                                  | Node HTTP<br><b>Address</b>                  |                  | Last health-update  | Δ                            | Health-report                                                          |                           | Containers             | Mem<br><b>Used</b>             | Mem<br>Avail $\Leftrightarrow$ | <b>VCores</b><br>Used $\Leftrightarrow$                                | <b>VCores</b><br>Avail $\Leftrightarrow$ |                                                        |  |  |
| Scheduler                                                              |                                          | /default-<br>rack                     | <b>RUNNING</b>  | hadoop-<br>slave1:35315  |                                                  | hadoop-<br>slave1:8042                       | $+03002020$      | Thu Sep 24 16:58:09 |                              |                                                                        |                           |                        | 0B                             | 6 GB                           | $\Omega$                                                               | $\overline{4}$                           |                                                        |  |  |
| <b>∗ Tools</b>                                                         |                                          | /default-<br>rack                     | <b>RUNNING</b>  | hadoop-<br>master: 37429 |                                                  | hadoop-<br>master:8042                       | $+03002020$      | Thu Sep 24 16:58:11 |                              |                                                                        |                           |                        | 0B                             | 6 GB                           | $\Omega$                                                               | $\overline{4}$                           | 2.7.3                                                  |  |  |
|                                                                        |                                          | Showing 1 to 2 of 2 entries           |                 |                          |                                                  |                                              |                  |                     |                              |                                                                        |                           |                        |                                |                                | First Previous 1 Next Last                                             |                                          |                                                        |  |  |

Рис. 2.6. Перелік обчислювальних вузлів кластеру.

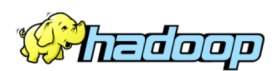

#### **RUNNING Applications**

**Cluster Metrics** Cluster Cluster Metrics<br>
Apps Apps Containers Memory Memory Memory VCores VCores Active Decommissioned Lost Unhealthy Rebooted<br>
Scheduler Metrics<br>
Scheduler Metrics<br>
Scheduler Metrics<br>
10 GB 12GB 0B 5 8 0 2 0 0<br>
2 0 2 9 About<br>Nodes<br>Node Labels **Applications** Scheduler Metrics<br>
Scheduler Type<br>
Scheduling Resource Type NEW<br>
NEW SAV<br>
SUBMITTE<br>
ACCEPTED Minimum Allocation Maximum Allocation Capacity Scheduler [MEMORY, CPU] <memory:1024, vCores:1> <memory:6144, vCores:4> Show  $\boxed{20 \rightarrow}$  entries **RUNNING**<br>FINISHED **Search:** ID ver User Name ≎ Application Type Queue ≎ StartTime FinishTime State ≎ FinalStatus ≎ Progress ≎ Tracking UI ≎ **FAILED** Thu Sep<br>24<br>17:01:14<br>+0300<br>2020 application\_1600954928019\_0001 hduser Market MAPREDUCE<br>Average Count default  $N/A$ RUNNING UNDEFINED ApplicationMaster 0 Scheduler  $\rightarrow$  Tools Showing 1 to 1 of 1 entries First Previous 1 Next Last

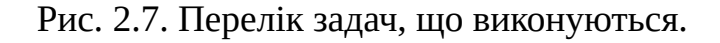

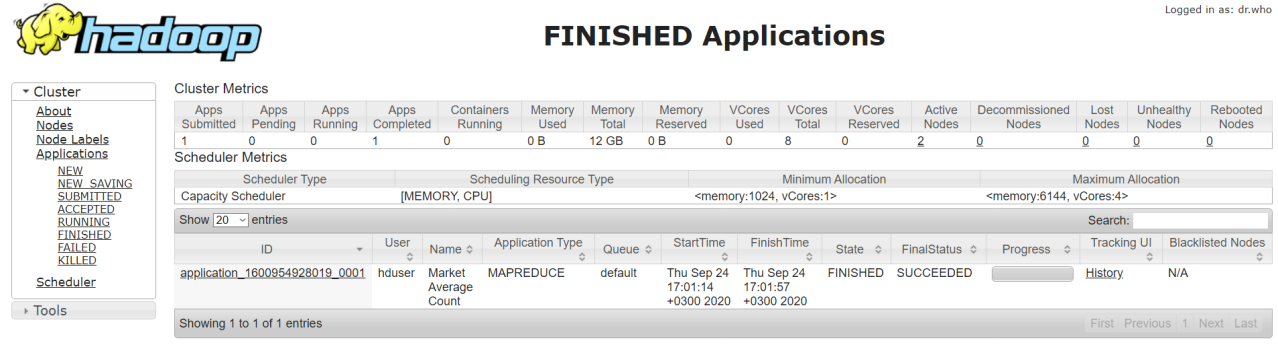

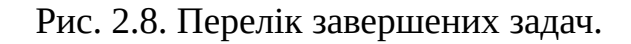

Logged in as: dr.who

Менеджер ресурсів не зберігає перелік оброблених задач і після перезапуску кластеру дана інформація втрачається. Для зберігання історії у *Hadoop* передбачено спеціальний сервіс, що зберігає історію задач у *HDFS* (рис. 2.9).

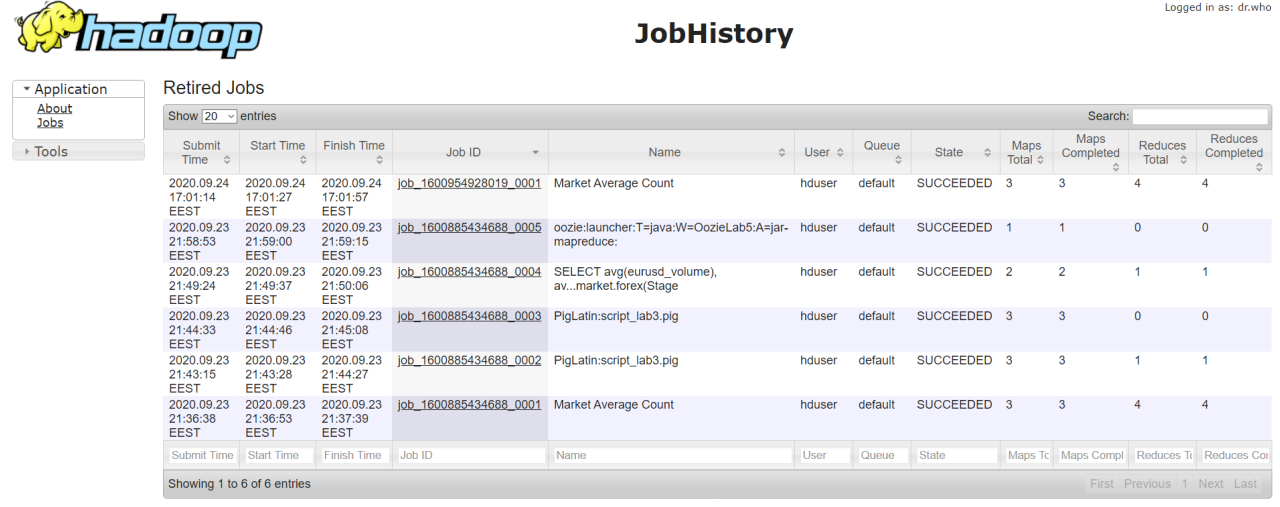

Рис. 2.9. Веб-ресурс історії оброблених задач.

### **Розробка та запуск задач** *MapReduce* **на кластері** *Hadoop*

Для написання програм *MapReduce* для *Hadoop* використовують мови програмування *Java*, *Python*, *Scala*, *R*, тощо. Деякі з цих мов потребують встановлення додаткових компонентів на кластері *Hadoop*.

В даній лабораторній роботі буде виконуватися розрахунок статистичної інформації для певного набору даних. В якості набору даних використовується історія котирування валют на *Forex* для 3-х валютних пар. Маємо статистику за 5 років по 2 млн. записів для кожної пари. Приклад набору даних наведено нижче.

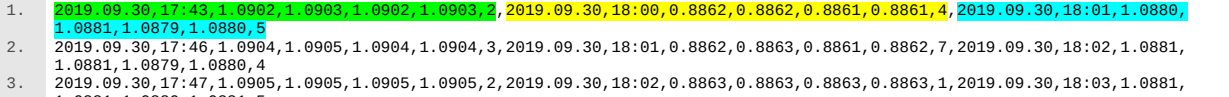

Кожний рядок містить наступні поля для 3-х пар, а саме:

1. Дата;

2. Час;

3. Ціна відкриття;

4. Максимум ціни;

5. Мінімум ціни;

6. Ціна закриття;

7. Об'єм торгів.

Для прикладу розглянемо програму *MapReduce* написану на мові програмування *Java*, що розраховує середнє значення об'єму торгів для 3-х валютних пар.

Зазвичай програма *MapReduce* для *Hadoop* містить що найменше наступні компоненти:

- Реалізація фази *Map*;
- Реалізація фази *Reduce*;
- Реалізація коду *Driver*, що описує задачу *MapReduce* для *Hadoop*.

Додатковими компонентами можуть бути реалізації *Combiner*, *Partitioner*, тощо.

Нижче наведена реалізація *Map*, *Reduce* та *Driver* описаної програми *MapReduce* на мові *Java* (рис. 2.10-2.12).

```
public static class AverageCountMapper extends Mapper<Object, Text, Text, MarketAverage>{
public void map(Object key, Text value, Context context) throws IOException,
InterruptedException {
String csvLine = value.toString();
String[] csvField = csvLine.split(",");
context.write(MARKET_KEY1, new MarketAverage(Double.parseDouble(csvField[6]), 1));
context.write(MARKET_KEY2, new MarketAverage(Double.parseDouble(csvField[13]), 1));
context.write(MARKET_KEY3, new MarketAverage(Double.parseDouble(csvField[20]), 1));
}
```
Рис. 2.10. Реалізація фази *Map*.

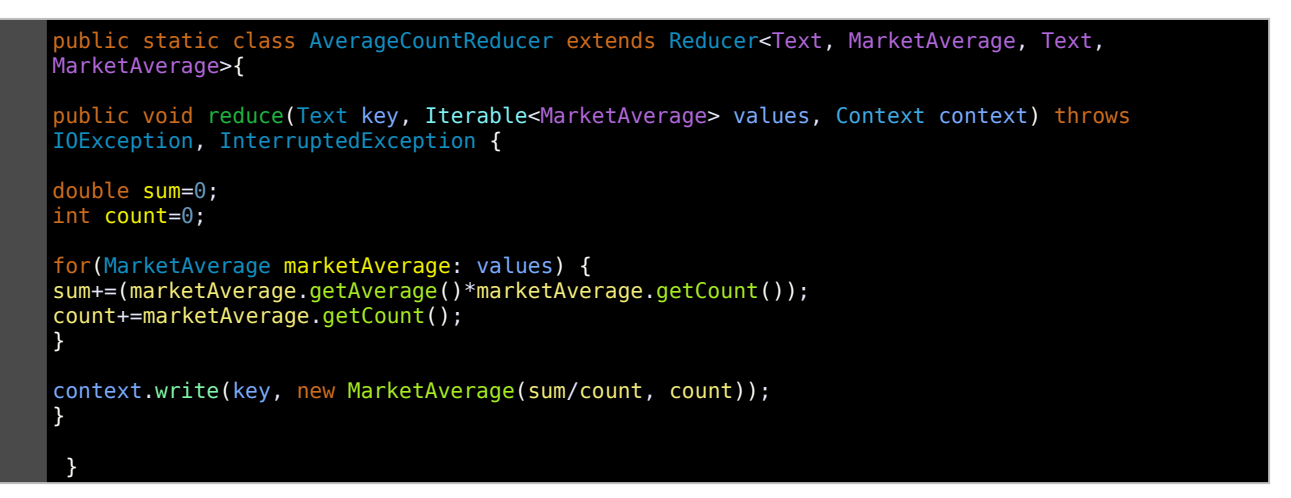

Рис. 2.11. Реалізація фази *Reduce.*

```
public static void main(String... args) throws Exception{
Configuration conf = new Configuration();
String[] otherArgs = new GenericOptionsParser(conf, args).getRemainingArgs();
if (otherArgs.length != 3) {
System.err.println("Usage: AverageCount <hdfs://> <in> <out>");
System.exit(2);
}
FileSystem hdfs=FileSystem.get(new URI(args[0]), conf);
Path resultFolder=new Path(args[2]);
if(hdfs.exists(resultFolder))
hdfs.delete(resultFolder, true);
Job job = Job.getInstance(conf, "Market Average Count");
job.setJarByClass(AverageCount.class);
job.setMapperClass(AverageCountMapper.class);
job.setCombinerClass(AverageCountReducer.class);
job.setReducerClass(AverageCountReducer.class);
job.setOutputKeyClass(Text.class);
job.setOutputValueClass(MarketAverage.class);
for (int i = 1; i < otherArgs.length - 1; i++) {
FileInputFormat.addInputPath(job, new Path(otherArgs[i]));
}
FileOutputFormat.setOutputPath(job, new Path(otherArgs[(otherArgs.length - 1)]));
boolean finishState = job.waitForCompletion(true);
System.out.println("Job Running Time: " + (job.getFinishTime() - job.getStartTime()));
System.exit(finishState ? 0 : 1);
}
```
Рис. 2.12. Реалізація *Driver*, що описує задачу для *MapReduce* для *Hadoop*.

Компіляцію програми можна виконувати локально або завантаживши код на кластер *Hadoop*. Розглянемо приклад компіляції на кластері, для цього підключіться до головного вузла кластеру через *SSH*. Адреса вузла наведена у таблиці 2.1.

```
1. hduser@hadoop-master:~/HadoopMarketAverage$ javac -cp 
    /usr/local/hadoop/share/hadoop/common/hadoop-common-2.7.3.jar:/usr/local/hadoop/share/
   hadoop/mapreduce/hadoop-mapreduce-client-core-2.7.3.jar:/usr/local/hadoop/share/hadoop/
   common/lib/commons-cli-1.2.jar -d bin/ src/AverageCount.java
2. hduser@hadoop-master:~/HadoopMarketAverage$ jar cvf HadoopMarketAverage.jar -C bin/ . 
   added manifest
   adding: AverageCount$AverageCountReducer.class(in = 1720) (out= 744)(deflated 56%)
    adding: AverageCount$MarketAverage.class(in = 1366) (out= 728)(deflated 46%)
    adding: AverageCount.class(in = 3115) (out= 1576)(deflated 49%)
    adding: AverageCount$AverageCountMapper.class(in = 1693) (out= 702)(deflated 58%)
```
Програма має наступні аргументи:

- *<hdfs://namenode-ip>* адреса головного вузла *HDFS*;
- *<in>* вхідний файл;
- *<out>* вихідна директорія для результату.

Щоб запустити програму, необхідно на головному вузлі кластеру *Hadoop*

#### виконати наступну команду:

1. hduser@hadoop-master:~\$ hadoop jar ~/HadoopMarketAverage/HadoopMarketAverage.jar AverageCount hdfs://hadoop-master:54310 market/EURUSD\_GBP\_CHF.csv results/marketAverage

### Вивід буде наступний:

```
19/10/06 17:24:47 INFO client.RMProxy: Connecting to ResourceManager at hadoop-
master /192.168.11.200:8032
19/10/06 17:24:48 INFO input.FileInputFormat: Total input paths to process : 1
19/10/06 17:24:48 INFO mapreduce.JobSubmitter: number of splits:3
19/10/06 17:24:49 INFO mapreduce.JobSubmitter: Submitting tokens for job: 
job_1570371609249_0003
19/10/06 17:24:49 INFO impl.YarnClientImpl: Submitted application 
application_1570371609249_0003
19/10/06 17:24:49 INFO mapreduce.Job: The url to track the job: http:// hadoop-
master:8088/proxy/application_1570371609249_0003/
19/10/06 17:24:49 INFO mapreduce.Job: Running job: job_1570371609249_0003
19/10/06 17:24:55 INFO mapreduce.Job: Job job_1570371609249_0003 running in uber 
mode : false
19/10/06 17:24:55 INFO mapreduce.Job: map 0% reduce 0%
19/10/06 17:25:06 INFO mapreduce.Job: map 13% reduce 0%
19/10/06 17:25:08 INFO mapreduce.Job: map 70% reduce 0%
19/10/06 17:25:09 INFO mapreduce.Job: map 95% reduce 0%
19/10/06 17:25:10 INFO mapreduce.Job: map 100% reduce 0%
19/10/06 17:25:12 INFO mapreduce.Job: map 100% reduce 8%
19/10/06 17:25:13 INFO mapreduce.Job: map 100% reduce 21%
```

```
19/10/06 17:25:14 INFO mapreduce.Job: map 100% reduce 33%
19/10/06 17:25:15 INFO mapreduce.Job: map 100% reduce 67%
19/10/06 17:25:16 INFO mapreduce.Job: map 100% reduce 88%
19/10/06 17:25:17 INFO mapreduce.Job: map 100% reduce 100%
19/10/06 17:25:18 INFO mapreduce.Job: Job job_1570371609249_0003 completed 
successfully
19/10/06 17:25:18 INFO mapreduce.Job: Counters: 50
         File System Counters
                 FILE: Number of bytes read=915
                 FILE: Number of bytes written=839061
                 FILE: Number of read operations=0
                 FILE: Number of large read operations=0
                 FILE: Number of write operations=0
                 HDFS: Number of bytes read=285874588
                 HDFS: Number of bytes written=79
                 HDFS: Number of read operations=21
                 HDFS: Number of large read operations=0
                 HDFS: Number of write operations=8
         Job Counters
                 Killed map tasks=1
                 Launched map tasks=3
                 Launched reduce tasks=4
                 Data-local map tasks=3
                 Total time spent by all maps in occupied slots (ms)=94250
                 Total time spent by all reduces in occupied slots (ms)=79394
                 Total time spent by all map tasks (ms)=47125
                 Total time spent by all reduce tasks (ms)=39697
                 Total vcore-milliseconds taken by all map tasks=47125
                 Total vcore-milliseconds taken by all reduce tasks=39697
                 Total megabyte-milliseconds taken by all map tasks=96512000
                 Total megabyte-milliseconds taken by all reduce tasks=81299456
         Map-Reduce Framework
                 Map input records=2000000
                 Map output records=6000000
                 Map output bytes=114000000
                 Map output materialized bytes=387
                 Input split bytes=387
                 Combine input records=6000000
                 Combine output records=15
                 Reduce input groups=3
                 Reduce shuffle bytes=387
                 Reduce input records=15
                 Reduce output records=3
                 Spilled Records=42
                 Shuffled Maps =12
                 Failed Shuffles=0
                 Merged Map outputs=12
                 GC time elapsed (ms)=737
                 CPU time spent (ms)=35230
                 Physical memory (bytes) snapshot=2240106496
                 Virtual memory (bytes) snapshot=27811844096
                 Total committed heap usage (bytes)=2287468544
         Shuffle Errors
                 BAD_ID=0
                 CONNECTION=0
                 IO_ERROR=0
                 WRONG_LENGTH=0
                 WRONG_MAP=0
                 WRONG_REDUCE=0
         File Input Format Counters
                 Bytes Read=285874201
         File Output Format Counters
                 Bytes Written=79
Job Running Time: 29807
```
Щоб переглянути результат роботи програми збережений у *HDFS*

виконайте наступну команду:

|  | hduser@hadoop-master:~\$ hdfs dfs -cat /user/hduser/results/marketAverage/* |
|--|-----------------------------------------------------------------------------|
|  | EURCHF 8.873911 (2000000)                                                   |
|  | EURGBP 5.2978175 (2000000)                                                  |
|  | EURUSD 6.823027 (2000000)                                                   |

Таблиця 2.1. Параметри кластеру.

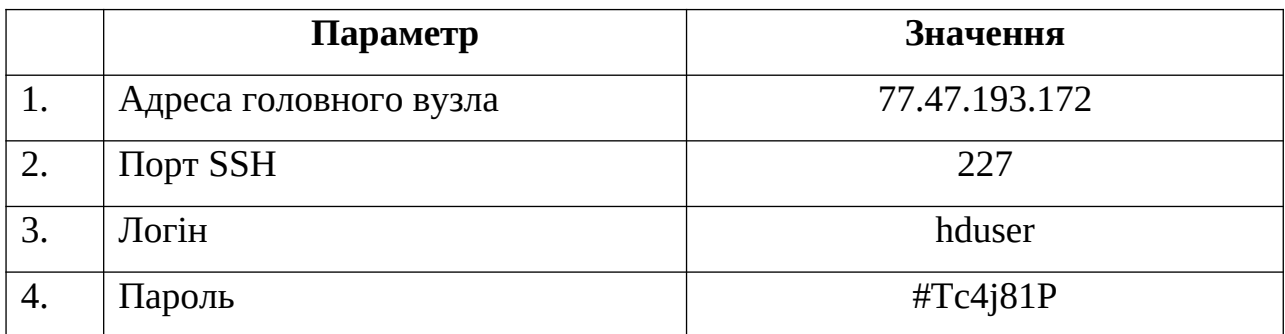

Після підключення до головного вузла ви потрапите до домашнього каталогу користувача.

- У директорії Labs cтворіть власну директорію (наприклад <LabХ\_Прізвище\_Ім'я>) та завантажте до неї свою програму;
- За необхідності скомпілюйте програму;
- Результат виконання програми зберігайте у HDFS /user/hduser/results/<своя директорія>.

• Після завершення роботи ви можете видалити свої директорії у домашньому каталозі та HDFS.

*Для роботи із SSH можете використовувати такі програми, як Putty, WinSCP, тощо.*

### **ПРАКТИЧНЕ ЗАВДАННЯ**

1. Розробити програму *MapReduce* для кластеру *Hadoop* на мові програмування *Java* або за допомогою *Hadoop Streaming API*, що буде обробляти вхідний набір даних (у директорії *HDFS* – */user/hduser/market/EURUSD\_GBP\_CHF.csv*) згідно варіанту (див. таблиця варіантів);

2. Завантажити та запустити розроблену програму на кластері *Hadoop* (адреса головного вузла у табл. 1). Для підключення використовуйте *SSH*.

3. Перевірити коректність роботи розробленої програми. Прокоментуйте вивід *Hadoop* після завершення програми.

### **СПИСОК КОНТРОЛЬНИХ ПИТАНЬ**

Які основні компоненти має кластер *Hadoop*, дайте їх визначення?

Для чого використовується *HDFS*?

Для чого використовується *YARN*?

Назвіть основні компоненти *HDFS*?

Назвіть основні компоненти *YARN*?

Назвіть головні переваги у використанні програмного забезпечення *Hadoop*?

Які засоби моніторингу кластеру *Hadoop*?

Які основні компоненти має містити програма *MapReduce* для *Hadoop*?

# <span id="page-24-0"></span>**ЛАБОРАТОРНА РОБОТА №3 ОСНОВНІ ПОНЯТТЯ** *APACHE PIG*

**Мета роботи та основне завдання роботи:** ознайомитися із програмним забезпеченням високого рівня для виконання розподілених обчислень на кластері *Hadoop*. Ознайомитися із мовою програмування високого рівня *Pig Latin*. Навчитися розробляти та запускати програму/скрипт *Pig Latin* на кластері Hadoop.

#### **ОСНОВНІ ТЕОРЕТИЧНІ ВІДОМОСТІ**

*Apache Pig* – це платформа високого рівня для створення програм, які працюють на *Apache Hadoop*. Мова цієї платформи називається *Pig Latin*. Вона дозволяє абстрагуватися від програмної моделі *MapReduce* і замість цього описувати прикладну задачу у вигляді нотацій. В результаті програми *MapReduce* розробляються на більш високому рівні. Використання нотацій у *Pig Latin* робить його подібним до *SQL* для реляційних систем управління базами даних.

*Apache Pig* також містить програмні компоненти, що дозволяють виконувати програми *Pig Latin* та конвертувати їх у *MapReduce*, що робить її зручною для аналізу великих наборів даних.

*Pig Latin*, яка має такі ключові властивості:

• Простота програмування – складні задачі описуються у вигляді послідовних операцій, що полегшує розробку та розуміння.

• Можливості оптимізації – формат опису завдань дозволяє системі оптимізувати їх виконання автоматично, дозволяючи користувачеві зосередитись на семантиці, а не на ефективності.

• Розширюваність – розробники можуть створювати власні функції для обробки.

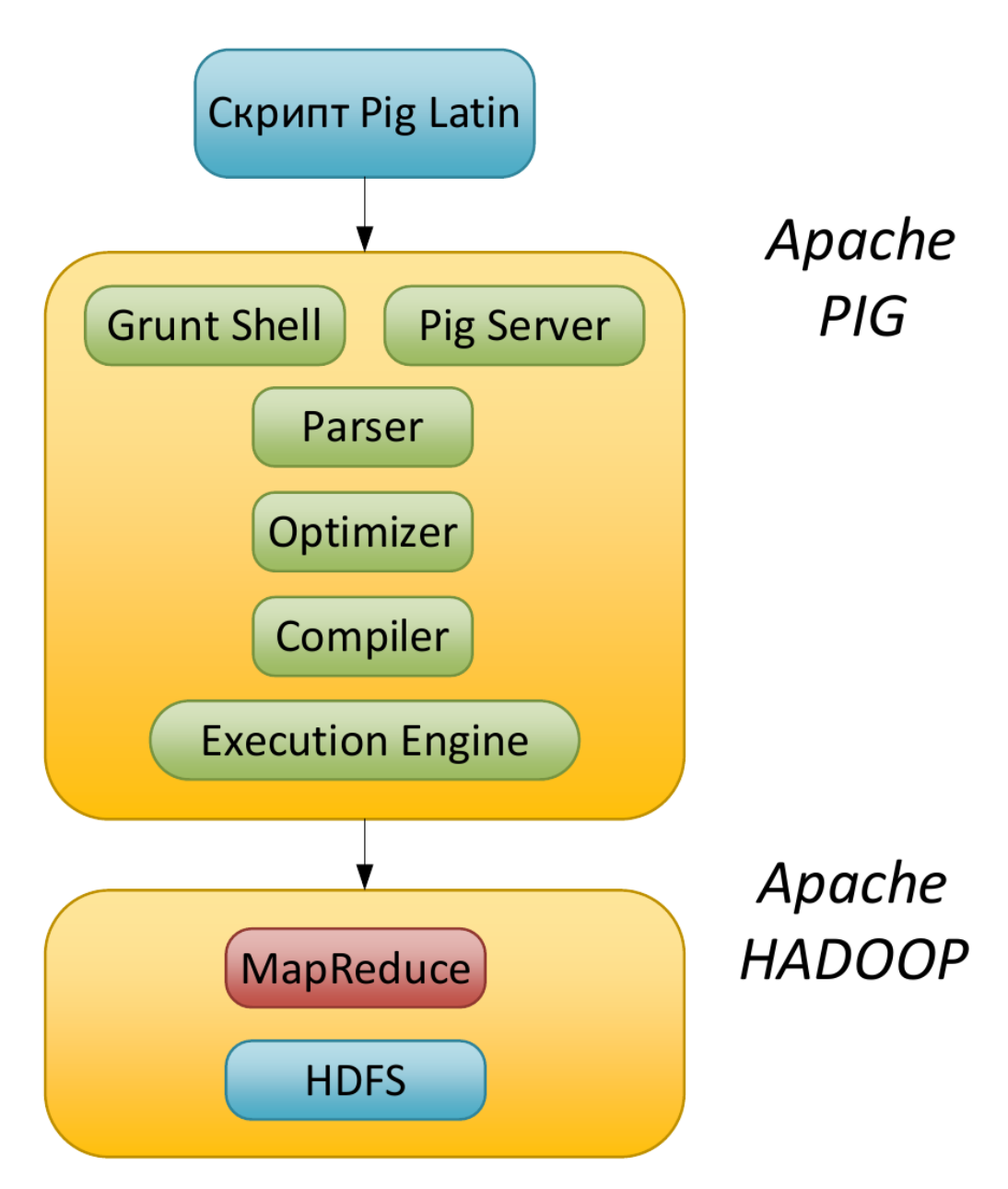

Рис. 3.1. Архітектура *Apache Pig*.

Для прикладу буде розглянута програма написана на мові *Pig Latin*, що розраховує середнє значення об'єму торгів. Детальний опис задачі та набору даних приведений у комп'ютерному практикумі №2.

```
1. forex_history = LOAD 
   'hdfs://hadoop-master:54310/user/hduser/market/EURUSD_GBP_CHF.csv' USING
 PigStorage(',') as (eurusd_date:chararray, eurusd_time:chararray, 
    eurusd_open:float, eurusd_max:float, eurusd_min:float, eurusd_close:float, 
   eurusd_volume:float, eurgbp_date:chararray, eurgbp_time:chararray, 
   eurgbp_open:float, eurgbp_max:float, eurgbp_min:float, eurgbp_close:float, 
   eurgbp_volume:float, eurchf_date:chararray, eurchf_time:chararray, 
   eurchf_open:float, eurchf_max:float, eurchf_min:float, eurchf_close:float, 
   eurchf_volume:float);
2. eurusd_data = FOREACH forex_history GENERATE eurusd_date, eurusd_time, 
   eurusd_open, eurusd_max, eurusd_min, eurusd_close, eurusd_volume;
3. eurgbp_data = FOREACH forex_history GENERATE eurgbp_date, eurgbp_time, 
   eurgbp_open, eurgbp_max, eurgbp_min, eurgbp_close, eurgbp_volume;
4. eurchf_data = FOREACH forex_history GENERATE eurchf_date, eurchf_time, 
   eurchf_open, eurchf_max, eurchf_min, eurchf_close, eurchf_volume;
5. eurusd_group = GROUP eurusd_data All;
6. eurgbp_group = GROUP eurgbp_data All;
7. eurchf_group = GROUP eurchf_data All;
8. eurusd_volume_avg = FOREACH eurusd_group GENERATE AVG(eurusd_data.eurusd_volume);
9. eurgbp_volume_avg = FOREACH eurgbp_group GENERATE AVG(eurgbp_data.eurgbp_volume);
10. eurchf_volume_avg = FOREACH eurchf_group GENERATE AVG(eurchf_data.eurchf_volume);
11. result = UNION eurusd_volume_avg, eurgbp_volume_avg, eurchf_volume_avg;
12. STORE result INTO 
   'hdfs://hadoop-master:54310/user/hduser/results/marketAverageLab3' USING 
   PigStorage (','');
```
Програма зчитує вхідний набір даних із розподіленої файлової системи за допомогою функції *LOAD* та розділяє його на поля через *PigStorage(',')*

Далі за допомогою функції *FOREACH* для кожного елемента/рядка виділяються поля, що відповідають окремим валютним парам – *GENERATE*

Щоб обчислити середнє для об'єму торгів, спочатку згрупуємо всі дані в спільний ключ *All* функцією *GROUP*.

В кінці обчислюємо середнє за допомогою функції *AVG* та об'єднуємо результати для трьох валютний пар в остаточний результат – *UNION*.

Щоб зберегти результат до *HDFS* використовуємо функцію *STORE*.

Щоб запустити програму, необхідно на головному вузлі кластеру Hadoop виконати наступну команду:

Вивід матиме подібний вигляд:

. . .

19/10/25 20:53:17 INFO pig.ExecTypeProvider: Picked MAPREDUCE as the ExecType 2019-10-25 20:53:17,453 [main] INFO org.apache.pig.Main - Apache Pig version 0.17.0 (r1797386) compiled Jun 02 2017, 15:41:58 2019-10-25 20:53:17,453 [main] INFO org.apache.pig.Main - Logging error messages to: /usr/local/pig/pig\_1572025997451.log 2019-10-25 20:53:18,162 [main] INFO org.apache.pig.impl.util.Utils - Default bootup file /home/hduser/.pigbootup not found 2019-10-25 20:53:18,257 [main] INFO org.apache.hadoop.conf.Configuration.deprecation - mapred.job.tracker is deprecated. Instead, use mapreduce.jobtracker.address 2019-10-25 20:53:18,257 [main] INFO org.apache.pig.backend.hadoop.executionengine.HExecutionEngine - Connecting to hadoop file system at: hdfs://US64-M1:54310 2019-10-25 20:53:18,724 [main] INFO org.apache.pig.PigServer - Pig Script ID for the session: PIG-script\_lab3.pig-5209c1eb-3c4a-456f-a129-cc04a8ee64e4 2019-10-25 20:53:18,724 [main] WARN org.apache.pig.PigServer - ATS is disabled since yarn.timeline-service.enabled set to false 2019-10-25 20:53:19,610 [main] INFO org.apache.hadoop.conf.Configuration.deprecation mapred.textoutputformat.separator is deprecated. Instead, use mapreduce.output.textoutputformat.separator 2019-10-25 20:53:19,636 [main] INFO org.apache.pig.tools.pigstats.ScriptState - Pig features used in the script: GROUP BY, UNION 2019-10-25 20:53:19,670 [main] INFO org.apache.pig.data.SchemaTupleBackend - Key [pig.schematuple] was not set... will not generate code. 2019-10-25 20:53:19,697 [main] INFO org.apache.pig.newplan.logical.optimizer.LogicalPlanOptimizer - {RULES\_ENABLED=[AddForEach, ColumnMapKeyPrune, ConstantCalculator, GroupByConstParallelSetter, LimitOptimizer, LoadTypeCastInserter, MergeFilter, MergeForEach, NestedLimitOptimizer, PartitionFilterOptimizer, PredicatePushdownOptimizer, PushDownForEachFlatten, PushUpFilter, SplitFilter, StreamTypeCastInserter]} 2019-10-25 20:53:19,768 [main] INFO org.apache.pig.impl.util.SpillableMemoryManager - Selected heap (PS Old Gen) of size 699400192 to monitor. collectionUsageThreshold =  $489580128$ , usageThreshold = 489580128 2019-10-25 20:53:19,906 [main] INFO org.apache.pig.backend.hadoop.executionengine.mapReduceLayer.MRCompiler - File concatenation threshold: 100 optimistic? false 2019-10-25 20:53:19,929 [main] INFO org.apache.pig.backend.hadoop.executionengine.util.CombinerOptimizerUtil - Choosing to move algebraic foreach to combiner 2019-10-25 20:53:19,970 [main] INFO org.apache.pig.backend.hadoop.executionengine.util.CombinerOptimizerUtil - Choosing to move algebraic foreach to combiner 2019-10-25 20:53:19,972 [main] INFO org.apache.pig.backend.hadoop.executionengine.util.CombinerOptimizerUtil - Choosing to move algebraic foreach to combiner 2019-10-25 20:53:19,993 [main] INFO org.apache.pig.backend.hadoop.executionengine.mapReduceLayer.MultiQueryOptimizer -MR plan size before optimization: 5 2019-10-25 20:53:19,995 [main] INFO org.apache.pig.backend.hadoop.executionengine.mapReduceLayer.MultiQueryOptimizer -Merged MR job 149 into MR job 146 2019-10-25 20:53:19,995 [main] INFO org.apache.pig.backend.hadoop.executionengine.mapReduceLayer.MultiQueryOptimizer -Merged MR job 151 into MR job 146

. . . 2019-10-25 20:54:36,639 [main] INFO org.apache.pig.backend.hadoop.executionengine.mapReduceLayer.MapReduceLauncher -100% complete 2019-10-25 20:54:36,710 [main] INFO org.apache.pig.tools.pigstats.mapreduce.SimplePigStats - Script Statistics: HadoopVersion PigVersion UserId StartedAt FinishedAt Features 2.7.3 0.17.0 hduser 2019-10-25 20:53:20 2019-10-25 20:54:36 GROUP\_BY,UNION Success! Job Stats (time in seconds):<br>JobId Maps Reduces MaxM JobId Maps Reduces MaxMapTime MinMapTime AvgMapTime MedianMapTime MaxReduceTime MinReduceTime AvgReduceTime MedianReducetime Alias Feature Outputs job\_1572025593211\_0001 8 1 40 23 36 38 16 16 16 16 eurchf\_data,eurchf\_group,eurchf\_volume\_avg,eurgbp\_data,eurgbp\_group,eurgbp\_volume\_a vg,eurusd\_data,eurusd\_group,eurusd\_volume\_avg,forex\_history MULTI\_QUERY,COMBINER job\_1572025593211\_0002 3 0 3 3 3 3 0 00 0 result MAP\_ONLY hdfs://hadoop-master:54310/user/hduser/results/marketAverageLab3,  $Tnput(s)$ : Successfully read 2000000 records (285875374 bytes) from: "hdfs://hadoopmaster:54310/user/hduser/market/EURUSD\_GBP\_CHF.csv" Output(s): Successfully stored 3 records (28 bytes) in: "hdfs://hadoop-master:54310/user/hduser/results/marketAverageLab3" Counters: Total records written : 3 Total bytes written : 28 Spillable Memory Manager spill count : 0 Total bags proactively spilled: 0 Total records proactively spilled: 0 Job DAG: job\_1572025593211\_0001 -> job\_1572025593211\_0002, job\_1572025593211\_0002 2019-10-25 20:54:36,713 [main] INFO org.apache.hadoop.yarn.client.RMProxy - Connecting to ResourceManager at US64-M1/192.168.11.200:8032 2019-10-25 20:54:36,717 [main] INFO org.apache.hadoop.mapred.ClientServiceDelegate - Application state is completed. FinalApplicationStatus=SUCCEEDED. Redirecting to job history server . . . 2019-10-25 20:54:36,891 [main] INFO org.apache.hadoop.mapred.ClientServiceDelegate - Application state is completed. FinalApplicationStatus=SUCCEEDED. Redirecting to job history server 2019-10-25 20:54:36,917 [main] INFO org.apache.hadoop.yarn.client.RMProxy - Connecting to ResourceManager at US64-M1/192.168.11.200:8032 2019-10-25 20:54:36,921 [main] INFO org.apache.hadoop.mapred.ClientServiceDelegate - Application state is completed. FinalApplicationStatus=SUCCEEDED. Redirecting to job history server 2019-10-25 20:54:36,948 [main] INFO org.apache.pig.backend.hadoop.executionengine.mapReduceLayer.MapReduceLauncher -Success!

2019-10-25 20:54:36,972 [main] INFO org.apache.pig.Main - Pig script completed in 1 minute, 19 seconds and 780 milliseconds (79780 ms)

Щоб переглянути результат роботи програми збережений у HDFS виконайте наступну команду:

```
1. hduser@hadoop-master:~$ hdfs dfs -cat /user/hduser/results/marketAverageLab3/*
  6.823027
  5.2978175
  8.873911
```
### **ПРАКТИЧНЕ ЗАВДАННЯ**

1. Розробити програму на мові програмування *Pig Latin* для кластеру *Hadoop*, що буде обробляти вхідний набір даних (у директорії *HDFS* – */user/hduser/market/EURUSD\_GBP\_CHF.csv*) згідно варіанту (див. таблиця варіантів);

2. Завантажити та запустити розроблену програму на кластері *Hadoop* (адреса головного вузла у табл. 2.1). Для підключення використовуйте *SSH*;

3. Перевірити коректність роботи розробленої програми.

### **СПИСОК КОНТРОЛЬНИХ ПИТАНЬ**

Дайте визначення *Apache Pig*? Для чого використовується *Apache Pig*? Які перевіги дає використання *Apache Pig*? Назвіть ключові властивості *Pig Latin*?

# <span id="page-30-0"></span>**ЛАБОРАТОРНА РОБОТА №4 ОСНОВНІ ПОНЯТТЯ** *APACHE HIVE*

**Мета роботи та основне завдання роботи:** ознайомитися із програмним забезпеченням високого рівня для виконання розподілених обчислень на кластері *Hadoop*. Ознайомитися із засобами *Apache Hive* та мовою *HiveQL*. Навчитися розробляти та виконувати запити *HiveQL* на кластері *Hadoop*.

### **ОСНОВНІ ТЕОРЕТИЧНІ ВІДОМОСТІ**

*Apache Hive –* це інфраструктура сховища даних, яка полегшує роботу та управління великими наборами даних, що знаходиться в розподіленій системі зберігання даних. *Hive* базується на *Hadoop* та розроблений компанією *Facebook*. *Hive* дозволяє виконувати запити даних за допомогою *SQL*-подібної мови під назвою *HiveQL*.

Внутрішньо компілятор перетворює оператори *HiveQL* в завдання *MapReduce*, які потім передаються до кластеру *Hadoop* на виконання.

*Hive* дуже схожий на традиційну базу даних з доступом за допомогою *SQL*. Однак, оскільки *Hive* базується на операціях *Hadoop* та *MapReduce*, є кілька ключових відмінностей:

• Оскільки *Hadoop* призначений для тривалих послідовних сканувань, а *Hive* базується на *Hadoop*, можна очікувати, що запити матимуть великий час затримки. Це означає, що *Hive* не підходить для програм, які потребують дуже швидкого часу відгуку, який можна очікувати при використанні традиційних баз даних *RDBMS*;

• *Hive* призначений для операцій читанні і тому він не оптимізований для обробки транзакцій, які мають високий відсоток операцій запису.

Чому *Hive* застосовують замість *Pig*?

*Hive-QL* – це декларативна мова подібна до *SQL*, *PigLatin* – мова потоку даних.

• *Pig*: середовище для дослідження дуже великих наборів даних;

• *Hive*: розподілене сховище даних.

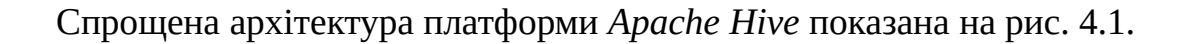

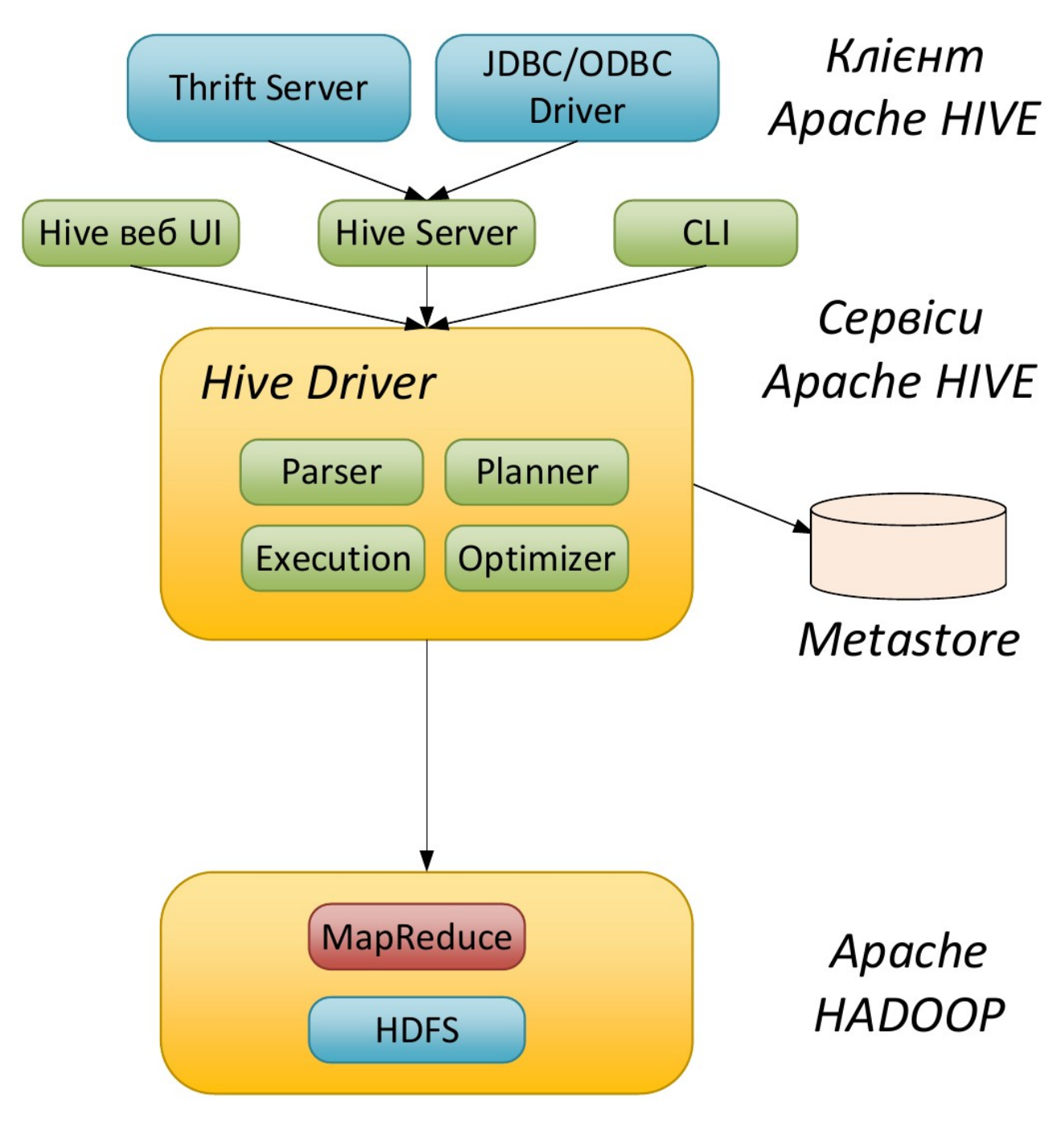

Рис. 4.1. Архітектура *Apache Hive*.

Для прикладу буде розглянутий запит написаний на мові *HiveQL*, що дозволяє отримати середнє значення об'єму торгів для 2-х пар.

```
1. hduser@hadoop-master:~$ hive
   SLF4J: Class path contains multiple SLF4J bindings.
   . . .
   hive>
```
Далі у Hive CLI пишемо запит, щоб отримати середнє значення об'єму

### торгів.

```
1. hive> SELECT avg(eurusd volume), avg(eurgbp volume)
    > FROM market.forex;
```
Після опрацювання запиту у *Hive*, отримаємо наступний вивід із значенням середнього об'єму торгів.

```
Query ID = hduser_20191109161600_ec9403d2-95d1-4763-94c0-8f23f9d233f1
Total jobs = 1Launching Job 1 out of 1
Number of reduce tasks determined at compile time: 1
In order to change the average load for a reducer (in bytes):
   set hive.exec.reducers.bytes.per.reducer=<number>
In order to limit the maximum number of reducers:
   set hive.exec.reducers.max=<number>
In order to set a constant number of reducers:
  set mapreduce.job.reduces=<number>
Starting Job = job_1572808850918_0323, Tracking URL = 
http://hadoop-master:8088/proxy/application_1572808850918_0323/
Kill Command = /usr/local/hadoop/bin/hadoop job -kill job_1572808850918_0323
Hadoop job information for Stage-1: number of mappers: 2; number of reducers: 1
2019-11-09 16:16:27,830 Stage-1 map = 0%, reduce = 0%
2019-11-09 16:16:42,001 Stage-1 map = 50%, reduce = 0%, Cumulative CPU 5.58 sec
2019-11-09 16:16:45,203 Stage-1 map = 67%, reduce = 0%, Cumulative CPU 14.44 sec
2019-11-09 16:16:46,262 Stage-1 map = 100%, reduce = 0%, Cumulative CPU 16.01 sec
2019-11-09 16:16:56,757 Stage-1 map = 100%, reduce = 100%, Cumulative CPU 20.86 
sec
MapReduce Total cumulative CPU time: 20 seconds 860 msec
Ended Job = job_1572808850918_0323
MapReduce Jobs Launched:
Stage-Stage-1: Map: 2 Reduce: 1 Cumulative CPU: 20.86 sec HDFS Read: 285892624 
HDFS Write: 118 SUCCESS
Total MapReduce CPU Time Spent: 20 seconds 860 msec
OK
6.823027 5.2978175
Time taken: 57.438 seconds, Fetched: 1 row(s)
```
1. hive> describe market.forex; **OK** eurusd\_date string<br>eurusd time string eurusd\_time string<br>eurusd\_open float eurusd\_open float<br>eurusd max float eurusd\_max float<br>eurusd\_min float eurusd\_min eurusd\_close float<br>eurusd volume float eurusd\_volume float<br>eurgbp\_date float  $e$ urgbp\_date eurgbp\_time string<br>eurgbp\_open float<br>eurgbp\_max float eurgbp\_open eurgbp\_max float<br>eurgbp min float eurgbp\_min float<br>eurgbp close float eurgbp\_close float<br>eurgbp volume float eurgbp\_volume float<br>eurchf\_date string eurchf\_date string eurchf\_time string eurchf\_open float<br>eurchf max float eurchf\_max float<br>eurchf\_min float eurchf\_min float<br>eurchf\_close float eurchf\_close eurchf\_volume float Time taken: 7.372 seconds, Fetched: 21 row(s)

Формат таблиці *market.forex* приведений нижче.

### **ПРАКТИЧНЕ ЗАВДАННЯ**

1. Створити запит на мові *HiveQL*, що буде обробляти дані (у таблиці *market.forex* або *market.forex\_shift*) згідно варіанту (див. таблиця варіантів);

2. Перевірити коректність виконання створеного запиту *HiveQL* на кластері *Hadoop* (адреса головного вузла у табл. 1). Для підключення використовуйте *SSH*.

### **СПИСОК КОНТРОЛЬНИХ ПИТАНЬ**

Дайте визначення *Apache Hive*? Який чином виконується обробка даних у *Hive*? В чому різниця між *Apache Pig* та *Apache Hive*? Які перевіги та недоліки має *Apache Hive*?

# <span id="page-34-0"></span>**ЛАБОРАТОРНА РОБОТА №5 ДИСПЕТЧЕР** *APACHE OOZIE*

**Мета роботи та основне завдання роботи:** ознайомитися із диспетчером робіт для платформи *Hadoop*. Ознайомитися із диспетчером робіт *Apache Oozie*. Навчитися створювати простий потік робіт для кластеру *Hadoop*, використовуючи диспетчер *Apache Oozie*.

### **ОСНОВНІ ТЕОРЕТИЧНІ ВІДОМОСТІ**

*Apache Oozie* – диспетчер, що спрощує процес створення потоків робіт і координацію завдань. Він дозволяє об'єднувати послідовності декількох завдань в одну логічну одиницю роботи. За допомогою *Apache Oozie* можна виконувати складні перетворення даних, об'єднувати обробку різноманітних індивідуальних завдань і навіть підпотоків робіт. Це дозволяє краще контролювати виконання складних завдань і полегшує повторення цих завдань із заздалегідь заданими інтервалами. Оскільки *Oozie* інтегрований зі стеком *Apache Hadoop*, він підтримує *MapReduce*, *Pig*, *Hive*, тощо. Також підтримуються операції файлової системи *HDFS* та *Java*-додатки.

Виділяють декілька типів завдань *Oozie*:

- *Oozie Workflow* представляються у вигляді орієнтованого ациклічного графу, що задає послідовність виконуваних дій;
- *Oozie Coordinator* задає потік робіт *Oozie*, ініційованих за часом або за наявності даних;
- *Oozie Bundle* дозволяє організовувати групи завдань *Oozie*.

Типовий потік роботи *Oozie* може складатись із вузлів управління (*Start*, *Decision*, *Fork*, *Join* та *End*) і вузлів дії (*MapReduce*, *Pig*, *Hive*, *Java*, *Shell*, тощо). Приклад потоку роботи *Oozie* наведений на рис. 5.1.

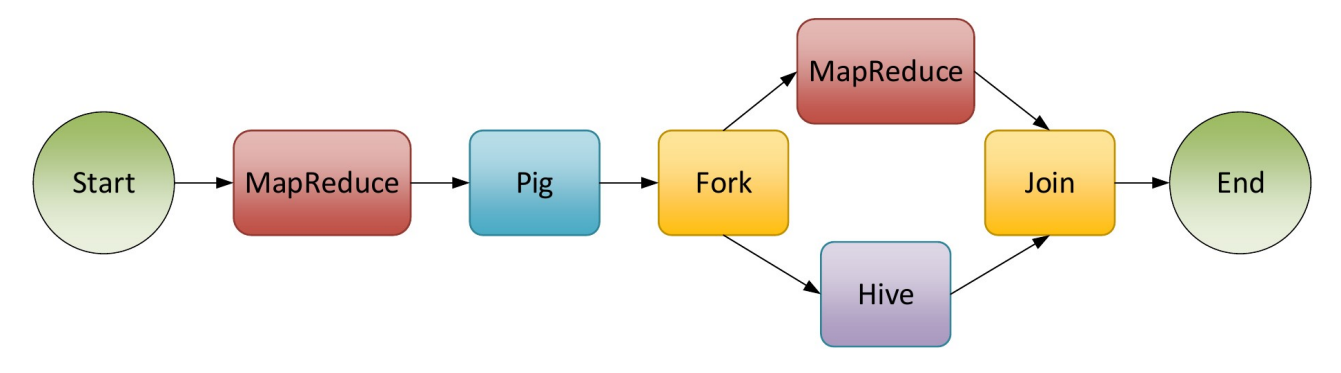

Рис. 5.1. Приклад потоку роботи *Apache Oozie*.

Нижче приведено спрощену архітектуру Apache Oozie (рис. 4.2).

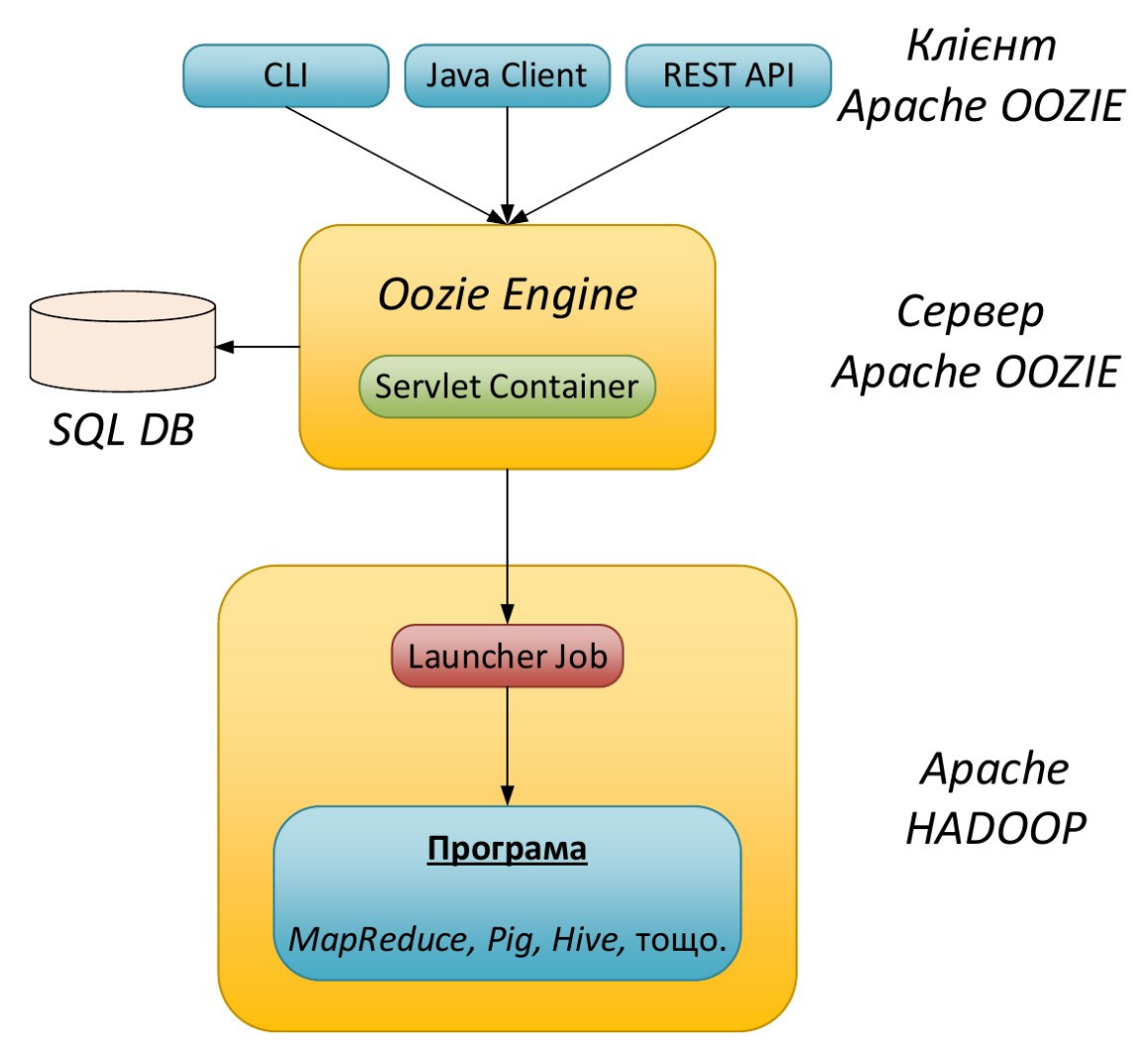

Рис. 4.2. Архітектура *Apache Oozie*.

Для прикладу розглянемо роботу *Oozie*, що складається з одного завдання *MapReduce* із комп'ютерного практикуму №2 – розрахунок середнього значення об'єму торгів. Програма скомпільована та запакована у *JAR*-архів.

Щоб описати роботу *Oozie* необхідно створити два файли:

- *job.properties* містить системні параметри та змінні користувача;
- *workflow.xml* містить послідовності дій в роботі *Oozie*.

Також необхідно створити у *HDFS* директорію в якій буде міститись файл *workflow.xml* та інші фали необхідні для виконання роботи.

В даному прикладі додатково треба створити директорію *lib* в яку потрібно завантажити *JAR*-архів програми *MapReduce*

Вміст файлу *job.properties* для даного прикладу приведений нижче.

```
nameNode=hdfs://hadoop-master:54310
jobTracker=hadoop-master:8032
workflowRoot=oozieLab5Example
oozie.wf.application.path=${nameNode}/user/hduser/results/${workflowRoot}
mapredInput=${nameNode}/user/hduser/market/EURUSD_GBP_CHF.csv
mapredOutput=${nameNode}/user/hduser/results/${workflowRoot}/mapred
```
де *nameNode* та *jobTracker* – адреса головного вузла *HDFS* і *YARN* відповідно.

*oozie.wf.application.path* – задає директорію *HDFS* в якій зберігаються фали необхідні для виконання роботи *Oozie*.

```
<workflow-app xmlns="uri:oozie:workflow:0.1" name="OozieLab5">
   <start to="jar-mapreduce"/>
   <action name="jar-mapreduce">
     <java>
       <job-tracker>${jobTracker}</job-tracker>
       <name-node>${nameNode}</name-node>
       <configuration>
         <property>
           <name>oozie.launcher.mapreduce.map.memory.mb</name>
           <value>1024</value>
         </property>
         <property>
          <name>oozie.launcher.mapreduce.reduce.memory.mb</name>
           <value>1024</value>
         </property>
         <property>
           <name>oozie.launcher.yarn.app.mapreduce.am.resource.mb</name>
           <value>1024</value>
         </property> 
       </configuration>
       <main-class>AverageCount</main-class>
       <arg>${nameNode}</arg>
       <arg>${mapredInput}</arg>
       <arg>${mapredOutput}</arg>
    </java>
    <ok to="end"/>
    <error to="fail"/>
   </action>
 <kill name="fail">
     <message>Map/Reduce failed, error message</message>
   </kill>
   <end name="end"/>
</workflow-app>
```
В даному прикладі використовуємо діє *<java>*, оскільки розроблена програма *MapReduce* вже містить клас *Driver*, в якому задано класи, що будуть реалізувати фази *Map/Reduce* та типи вхідних/вихідних даних.

У тегу *<configuration>* задаються параметри для завдання *MapReduce*, наприклад обсяги пам'яті контейнерів *Map/Reduce*, *ApplicationMaster*, тощо.

Тег *<main-class>* задає основний клас нашої програми.

Теги *<arg>* задають параметри запуску програми.

В результаті отримаємо два файли, що описують роботу *Oozie*. Далі необхідно завантажити їх та *JAR*-архів програми *MapReduce* на кластер *Hadoop*.

Для цього у домашньому каталозі у директорії *Labs* створюємо свою директорію, наприклад *oozieLab5Example* і завантажуємо до неї файли.

```
1. hduser@hadoop-master:~/Labs/oozieLab5Example$ ls -l
   total 16
   -rw-r--r-- 1 hduser hadoop 4710 Dec 17 20:20 HadoopMarketAverage.jar
   -rw-r--r-- 1 hduser hadoop 306 Dec 17 20:21 job.properties
   -rw-rw-r-- 1 hduser hadoop 1056 Dec 17 20:20 workflow.xml
```
Далі створюємо директорію у *HDFS* та завантажуємо до неї *workflow.xml*. Додатково створюємо директорію *lib* і завантажуємо до неї *JAR*-архів програми.

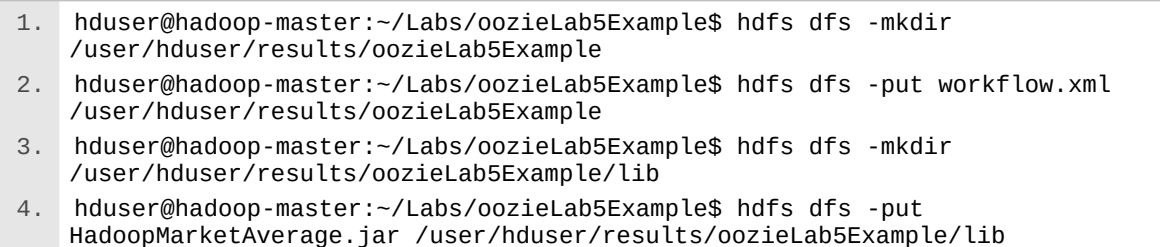

### Щоб запустити роботу *Oozie* виконуємо наступну команду.

1. hduser@hadoop-master:~/Labs/oozieLab5Example\$ oozie job -oozie http://localhost:11000/oozie -config job.properties –run

Переглядаємо результат після завершення роботи *Oozie* (див. наступну сторінку).

```
1. hduser@hadoop-master:~/Labs/oozieLab5Example$ hdfs dfs -cat 
   /user/hduser/results/oozieLab5Example/mapred/*
   EURCHF 8.873911 (2000000)
   EURGBP 5.2978175 (2000000)
   EURUSD 6.823027 (2000000)
```
Слідкувати за ходом виконання роботи *Oozie* можна на спеціальному ресурсі. Для цього зробіть *SSH port forwarding* порта 11000 – веб консоль *Oozie* (рис. 4.3) та 8088 – веб сторінка менеджеру ресурсів *YARN* (рис. 4.4).

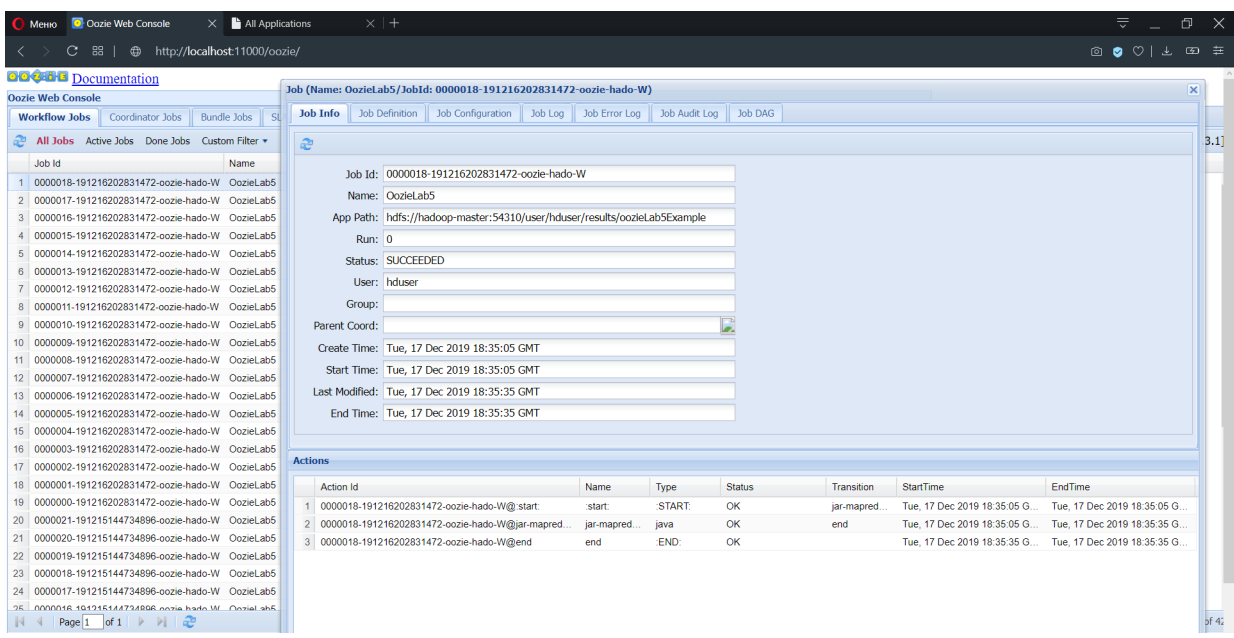

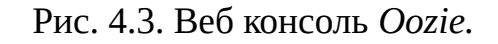

| O-Oozie Web Console<br>Меню                         | $\times$                                                                                                    | All Applications      | $\times$ +      |                             |                                                                   |                                     |                  |                         |                                                     |                                                      |                                                     |                         | ₹                                                                                      | 団<br>$\times$        |  |
|-----------------------------------------------------|----------------------------------------------------------------------------------------------------|-----------------------|-----------------|-----------------------------|-------------------------------------------------------------------|-------------------------------------|------------------|-------------------------|-----------------------------------------------------|------------------------------------------------------|-----------------------------------------------------|-------------------------|----------------------------------------------------------------------------------------|----------------------|--|
| 88   ⊕ http://localhost:8088/cluster/apps<br>С      |                                                                                                    |                       |                 |                             |                                                                   |                                     |                  |                         |                                                     |                                                      |                                                     |                         | $\circledcirc$ $\circledcirc$ $\circledcirc$ $\circledast$ $\circledast$ $\circledast$ |                      |  |
|                                                     | 2000 p                                                                                                    |                       |                 |                             |                                                                   |                                     |                  | <b>All Applications</b> |                                                     |                                                      |                                                     |                         |                                                                                        |                      |  |
| ▼ Cluster                                           | <b>Cluster Metrics</b>                                                                                                    |                       |                 |                             |                                                                   |                                     |                  |                         |                                                     |                                                      |                                                     |                         |                                                                                        |                      |  |
| About<br><b>Nodes</b>                               | Apps<br>Submitted                                                                                                    | Apps<br>Pending       | Apps<br>Running | Apps<br>Completed           | Containers<br>Running                                             | Memory<br>Used                      | Memory<br>Total  | Memory<br>Reserved      | <b>VCores</b><br><b>Used</b>                        | <b>VCores</b><br>Total                               | <b>VCores</b><br>Reserved                           | Active<br><b>Nodes</b>  | Decommissioned<br><b>Nodes</b>                                                         | Lost<br><b>Nodes</b> |  |
| Node Labels<br><b>Applications</b>                  | 161<br><b>Scheduler Metrics</b>                                                                                                    | $\bf{0}$              | $\Omega$        | 161                         | $\mathbf{0}$                                                      | 0B                                  | $12$ GB          | 0B                      | $\Omega$                                            | 8                                                    | 0                                                   | $\overline{2}$          | $\Omega$                                                                               | $\mathbf{0}$         |  |
| <b>NEW</b><br><b>NEW SAVING</b><br><b>SUBMITTED</b> | <b>Capacity Scheduler</b>                                                                                                    | <b>Scheduler Type</b> |                 |                             | <b>IMEMORY, CPUI</b>                                              | <b>Scheduling Resource Type</b>     |                  |                         | <b>Minimum Allocation</b>                           | Maximum<br><memory:6144, vcores:4=""></memory:6144,> |                                                     |                         |                                                                                        |                      |  |
| <b>ACCEPTED</b><br><b>RUNNING</b>                   | <memory:1024, vcores:1=""><br/>Show <math>20 \rightarrow</math> entries<br/><b>Searc</b></memory:1024,>                                                                                                    |                       |                 |                             |                                                                   |                                     |                  |                         |                                                     |                                                      |                                                     |                         |                                                                                        |                      |  |
| <b>FINISHED</b><br><b>FAILED</b><br><b>KILLED</b>   |                                                                                                    | ID                    |                 | User<br>$\hat{\mathcal{L}}$ |                                                                   | Name                                | $\hat{~}$        | Application<br>Type     | Queue<br>$\hat{\phantom{a}}$                        | <b>StartTime</b><br>$\hat{\mathcal{A}}$              | FinishTime<br>$\hat{ }$                             | State $\Leftrightarrow$ | FinalStatus $\diamond$                                                                 | Progress             |  |
| Scheduler<br><b>▶ Tools</b>                         | $\hat{\mathbf{v}}$<br>application 1576438820001 0162<br>oozie:launcher:T=java:W=OozieLab5:A=jar- MAPREDUCE<br>default<br><b>Tue Dec</b><br><b>Tue Dec</b><br>hduser<br>mapreduce:ID=0000018-<br>17<br>17<br>191216202831472-oozie-hado-W<br>20:35:06<br>20:35:34<br>$+0200$<br>$+0200$<br>2019<br>2019 |                       |                 | <b>FINISHED</b>             | <b>SUCCEEDED</b>                                                  |                                     |                  |                         |                                                     |                                                      |                                                     |                         |                                                                                        |                      |  |
|                                                     | application 1576438820001 0161                                                                                                    |                       |                 | hduser                      | <b>SELECT</b><br>(Stage-3)                                        | SUBSTRING(euruING(eurchf date, 1,4) | <b>MAPREDUCE</b> | default                 | <b>Tue Dec</b><br>17<br>12:41:01<br>$+0200$<br>2019 | <b>Tue Dec</b><br>17<br>12:41:50<br>$+0200$<br>2019  |                                                     | FINISHED SUCCEEDED      |                                                                                        |                      |  |
|                                                     | application 1576438820001 0160                                                                                                    |                       |                 | hduser                      | <b>SELECT</b><br>SUBSTRING(euruING(eurchf date, 1,4)<br>(Stage-2) |                                     |                  | <b>MAPREDUCE</b>        | default                                             | <b>Tue Dec</b><br>17<br>12:40:09<br>$+0200$<br>2019  | <b>Tue Dec</b><br>17<br>12:40:58<br>$+0200$<br>2019 |                         | FINISHED SUCCEEDED                                                                     |                      |  |
|                                                     | application 1576438820001 0159                                                                                                    |                       |                 | hduser                      | <b>SELECT</b><br>(Stage-5)                                        | SUBSTRING(euruING(eurchf date, 1,4) |                  | MAPREDUCE default       |                                                     | <b>Tue Dec</b><br>17<br>12:39:18<br>$+0200$<br>2019  | <b>Tue Dec</b><br>17<br>12:40:06<br>$+0200$<br>2019 |                         | FINISHED SUCCEEDED                                                                     |                      |  |
|                                                     | application 1576438820001 0158 hduser                                                                                                    |                       |                 |                             | <b>SELECT</b><br>$(Stane-4)$                                      | SUBSTRING(euruING(eurchf date, 1,4) |                  | <b>MAPREDUCE</b>        | default                                             | Tue Dec<br>17<br>$12 - 38 - 27$                      | <b>Tue Dec</b><br>17<br>12.39.16                    |                         | FINISHED SUCCEEDED                                                                     |                      |  |

Рис. 4.4. Веб сторінка менеджеру ресурсів *YARN.*

### **ПРАКТИЧНЕ ЗАВДАННЯ**

1. Створити роботу для диспетчеру *Apache Oozie*, що складається із послідовності трьох завдань: *MapReduce* (лаб. 2), *Pig* (лаб. 3) та *Hive* (лаб. 4);

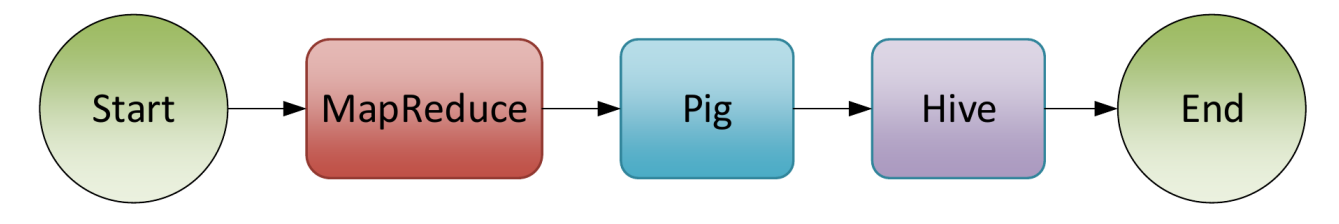

2. Запустити створену роботу *Oozie* на кластері *Hadoop*.

# **СПИСОК КОНТРОЛЬНИХ ПИТАНЬ**

Дайте визначення *Apache Oozie*?

Для чого використовується *Apache Oozie*?

Які типи завдань дає можливість створювати *Apache Oozie*?

Дайте визначення потоку роботи в *Oozie*?

### <span id="page-41-0"></span>**ДОДАТОК 1**

### **НАЛАШТУВАННЯ ЛОКАЛЬНОГО КЛАСТЕРА** *HADOOP*

В даному додатку будуть представленлі основні кроки, які необхідно виконати для успішного встановлення та налаштування кластеру *Hadoop.*

В якості тестової інфрастуктури було створено три віртуальні машини *KVM*

- 1. *VT-USHM1*;
- 2. *VT-USHS1*;
- 3. *VT-USHS2*.

Для кожної віртуальної машини виділені наступні ресурси:

- Процесор 4 ядра;
- Пам'ять  $8 \Gamma$ Б;
- Диск 64 ГБ.

На кожній віртуальній машині всатовлено *Ubuntu Server 18.04.6 LTS* Налаштування мережевих інтерфейсів віртуальних машин:

1. *VT-USHM1* – 192.168.1.230;

2. *VT-USHS1* – 192.168.1.231;

3. *VT-USHS2* – 192.168.1.232.

#### **Попереднє налаштування системи**

Наступні кроки необхідно виконати на КОЖНОМУ вузлі, який буде *працювати у кластері Hadoop.*

### **Встановлення Java**

Перед усім для роботи *Hadoop* необхідно встановити *Java*. В даному варіанті використовувалась версія *Java – 1.8.0\_111*.

У терміналі вводимо команди:

```
1. root@VT-USHM1:~# sudo add-apt-repository ppa:webupd8team/java
2. root@VT-USHM1:~# sudo apt-get update
3. root@VT-USHM1:~# sudo apt-get install oracle-java8-installer
```
### **Створення користувача** *Hadoop*

Для зручності роботи із *Hadoop,* у системі необхідно створити окремого

користувача. Назовемо його "*hduser*"

1. root@VT-USHM1:~# sudo addgroup hadoop 2. root@VT-USHM1:~# sudo adduser --ingroup hadoop hduser

### **Налаштування** *hosts* **файлу**

Для взаємодії між вузлами кластера, *Hadoop* використовує доменні імена.

Тому для можливості доступу до вузла по імені, задамо їх у файлі "*/etc/hosts*".

```
 # Редагуємо файл (у терміналі відкриється редактор)
1. root@VT-USHM1:~# nano /etc/hosts
   # Після редагування файл /etc/hosts повинен мати наступний зміст.
2. root@VT-USHM1:~# cat /etc/hosts
   127.0.0.1 localhost
   192.168.1.230 VT-USHM1
   192.168.1.231 VT-USHS1
   192.168.1.232 VT-USHS2
   # The following lines are desirable for IPv6 capable hosts
   ::1 localhost ip6-localhost ip6-loopback
   ff02::1 ip6-allnodes
   ff02::2 ip6-allrouters
```
### **Налаштування** *SSH*

Для корректної взаємодії візлів кластеру нобхідно виконати налаштування

*SSH* доступу на основі ключів.

# Генеруємо ключ 1. root@VT-USHM1:~# su hduser 2. hduser@VT-USHM1:/root\$ ssh-keygen -t rsa -P "" Generating public/private rsa key pair. Enter file in which to save the key (/home/hduser/.ssh/id\_rsa): Created directory '/home/hduser/.ssh'. Your identification has been saved in /home/hduser/.ssh/id rsa. Your public key has been saved in /home/hduser/.ssh/id\_rsa.pub. The key fingerprint is: 9b:82:ea:58:b4:e0:35:d7:ff:19:66:a6:ef:ae:0e:d2 hduser@ubuntu The key's randomart image is: [...snipp...] # Додаємо ключ у список авторизованих ключів (необхідн щоб отримати доступ до машини за згенерованим ключем) 3. hduser@VT-USHM1:/root\$ cat ~/.ssh/id\_rsa.pub >> ~/.ssh/authorized\_keys # Копіюємо ключ на інші вузли кластеру (необхідно для отримання доступу до вузлів використовуючи ключ, згенерований на кроці 2) 4. hduser@VT-USHM1:/root\$ ssh-copy-id -i ~/.ssh/id\_rsa.pub hduser@VT-USHS1 5. hduser@VT-USHM1:/root\$ ssh-copy-id -i ~/.ssh/id\_rsa.pub hduser@VT-USHS2

### **Перевірка** *SSH* **доступу**

Перевірку можливості підключення потрібно виконати "з кожного вузла до кожного вузла". Нижче показано перевірку підключення з вузла *VT-USHM1* до вузла *VT-USHS1*.

1. hduser@VT-USHM1:~\$ ssh hduser@VT-USHS1 The authenticity of host 'vt-ushs1 (192.168.1.231)' can't be established. ECDSA key fingerprint is b5:cf:ba:53:4c:ce:10:20:75:c4:af:c1:5f:e9:de:6f. Are you sure you want to continue connecting (yes/no)? **yes** # Відповідаємо 'yes', після чого повнно виконатись підключення до вузла VT-USHS1 без запиту паролю Warning: Permanently added 'vt-ushs1,192.168.1.231' (ECDSA) to the list of known hosts. Welcome to Ubuntu 18.04.6 LTS \* Documentation: https://help.ubuntu.com/ . . . Last login: Thu Dec 1 19:07:51 2020 from vt-ushm1 hduser@VT-USHS1:~\$

Після віконяння показаних вище кроків, вузли майбутньго тестового кластеру готові для встановлення на них програмного забезпечення *Hadoop.*

### **Встановлення** *Hadoop*

*Показані нижче крокпи необхідно виконати на кожному вузлі.*

В даному прикладі використовується версія *Hadoop – 2.7.3.*

Завантажити дистрибутив *Hadoop* можна з офіційного сайту <http://hadoop.apache.org/releases.html>

Розпаковуємо завантажений архів та копіюємо дані у директорію де буде встановлений *Hadoop* (у прикладі це "*/usr/local/hadoop*")

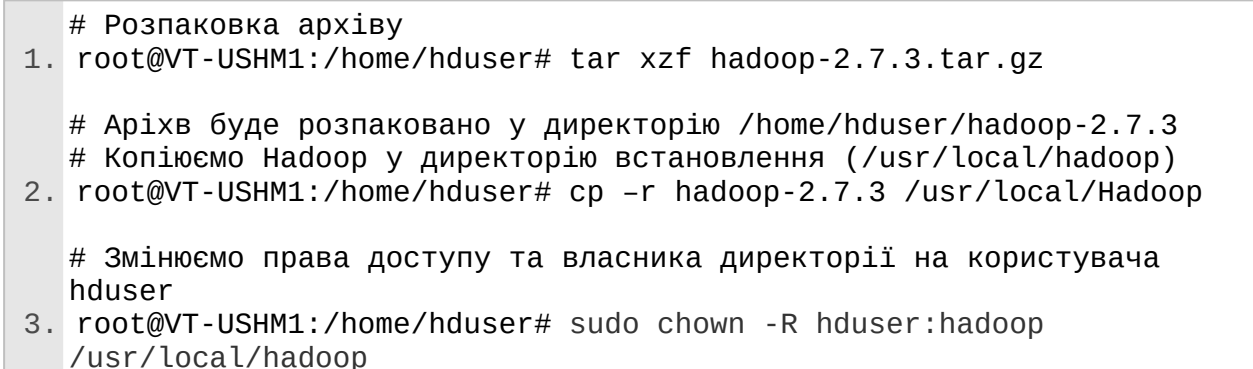

### **Редагування файлу** */home/hduser/.bashrc*

```
# Відкриваємо файл .bashrc на редагування і додаємо наступні 
  параметри у кінець файлу
1. root@VT-USHM1:/home/hduser# nano .bashrc
  # Setting the evironment variables for running Java and Hadoop 
  commands
  export HADOOP_HOME=/usr/local/hadoop
  export JAVA HOME=/usr/lib/jvm/java-8-oracle
  # Alias for Hadoop commands
  unalias fs &> /dev/null
  alias fs="hadoop fs"
  unalias hls &> /dev/null
  alias hls="fs -ls"
  # Defining the function for compressing the MapReduce job output
  lzohead () {
     hadoopfs -cat $1 | lzop -dc | head -1000 | less
  }
  #Adding HADOOP_HOME variable to PATH
  export PATH=$PATH:$HADOOP_HOME/bin
```
## **Файли конфігурації** *Hadoop*

Список файлів, які необхідно редагувати:

- */usr/local/Hadoop/etc/hadoop/core-site.xml* основні налаштування;
- */usr/local/Hadoop/etc/hadoop/hdfs-site.xml* налаштування файлової системи *Hadoop*;
- */usr/local/Hadoop/etc/hadoop/mapred-site.xml* налаштування виконання задач *MapReduce*;
- */usr/local/Hadoop/etc/hadoop/yarn-site.xml* налаштування менеджера ресурсів *YARN*.

Детальний опис значення параметрів можна знайти на офіційному сайті:

- [http://hadoop.apache.org/docs/r2.7.3/hadoop-project-dist/hadoop-common/](http://hadoop.apache.org/docs/r2.7.3/hadoop-project-dist/hadoop-common/core-default.xml) [core-default.xml](http://hadoop.apache.org/docs/r2.7.3/hadoop-project-dist/hadoop-common/core-default.xml)
- [http://hadoop.apache.org/docs/r2.7.3/hadoop-project-dist/hadoop-hdfs/hdfs](http://hadoop.apache.org/docs/r2.7.3/hadoop-project-dist/hadoop-hdfs/hdfs-default.xml)[default.xml](http://hadoop.apache.org/docs/r2.7.3/hadoop-project-dist/hadoop-hdfs/hdfs-default.xml)
- [http://hadoop.apache.org/docs/r2.7.3/hadoop-mapreduce-client/hadoop](http://hadoop.apache.org/docs/r2.7.3/hadoop-mapreduce-client/hadoop-mapreduce-client-core/mapred-default.xml)[mapreduce-client-core/mapred-default.xml](http://hadoop.apache.org/docs/r2.7.3/hadoop-mapreduce-client/hadoop-mapreduce-client-core/mapred-default.xml)
- [http://hadoop.apache.org/docs/r2.7.3/hadoop-yarn/hadoop-yarn-common/](http://hadoop.apache.org/docs/r2.7.3/hadoop-yarn/hadoop-yarn-common/yarn-default.xml) [yarn-default.xml](http://hadoop.apache.org/docs/r2.7.3/hadoop-yarn/hadoop-yarn-common/yarn-default.xml)

Файлі конфігурації повінні мати наступні основні параметри:

1. *core-site.xml*

```
<?xml version="1.0" encoding="UTF-8"?>
<?xml-stylesheet type="text/xsl" href="configuration.xsl"?>
<! - Licensed under the Apache License, Version 2.0 (the "License");
   you may not use this file except in compliance with the License.
   You may obtain a copy of the License at
     http://www.apache.org/licenses/LICENSE-2.0
   Unless required by applicable law or agreed to in writing, 
software
   distributed under the License is distributed on an "AS IS" BASIS,
   WITHOUT WARRANTIES OR CONDITIONS OF ANY KIND, either express or 
implied.
   See the License for the specific language governing permissions 
and
   limitations under the License. See accompanying LICENSE file.
-->
<!-- Put site-specific property overrides in this file. -->
<configuration>
   <property>
     <name>hadoop.tmp.dir</name>
     <value>/usr/local/hadoop/app/hadoop/tmp</value>
   </property>
   <property>
     <name>fs.defaultFS</name>
     <value>hdfs://VT-USHM1:54310</value>
   </property>
   <property>
     <name>io.file.buffer.size</name>
     <value>131072</value>
   </property>
</configuration>
```

```
<?xml version="1.0" encoding="UTF-8"?>
<?xml-stylesheet type="text/xsl" href="configuration.xsl"?>
< 1 - - Licensed under the Apache License, Version 2.0 (the "License");
   you may not use this file except in compliance with the License.
   You may obtain a copy of the License at
     http://www.apache.org/licenses/LICENSE-2.0
   Unless required by applicable law or agreed to in writing, 
software
   distributed under the License is distributed on an "AS IS" BASIS,
   WITHOUT WARRANTIES OR CONDITIONS OF ANY KIND, either express or 
implied.
   See the License for the specific language governing permissions 
and
   limitations under the License. See accompanying LICENSE file.
-->
<!-- Put site-specific property overrides in this file. -->
<configuration>
   <property>
     <name>dfs.namenode.name.dir</name>
     <value>file:/usr/local/hadoop/store/hdfs/namenode</value>
   </property>
   <property>
     <name>dfs.datanode.name.dir</name>
     <value>file:/usr/local/hadoop/store/hdfs/datanode</value>
   </property>
   <property>
     <name>dfs.namenode.checkpoint.dir</name>
     <value>file:/usr/local/hadoop/store/hdfs/namesecondary</value>
   </property>
   <property>
     <name>dfs.block.size</name>
     <value>134217728</value>
   </property>
</configuration>
```

```
3. mapred-site.xml
```

```
<?xml version="1.0"?>
<?xml-stylesheet type="text/xsl" href="configuration.xsl"?>
<configuration>
   <property>
     <name>mapreduce.framework.name</name>
     <value>yarn</value>
  </property>
  <property>
     <name>mapreduce.jobhistory.address</name>
     <value>VT-USHM1:10020</value>
  </property>
   <property>
     <name>mapreduce.jobhistory.webapp.address</name>
     <value>VT-USHM1:19888</value>
  </property>
   <property>
     <name>yarn.app.mapreduce.am.staging-dir</name>
     <value>/user/hduser</value>
   </property>
   <property>
     <name>mapred.child.java.opts</name>
     <value>-Djava.security.egd=file:/dev/../dev/urandom</value>
   </property>
   <property>
     <name>mapreduce.map.memory.mb</name>
     <value>2048</value>
  </property>
   <property>
    <name>mapreduce.reduce.memory.mb</name>
     <value>4096</value>
  </property>
   <property>
     <name>mapreduce.map.java.opts</name>
     <value>-Xmx1024m</value>
  </property>
   <property>
     <name>mapreduce.reduce.java.opts</name>
     <value>-Xmx3072m</value>
  </property>
</configuration>
```

```
4. yarn-site.xml
```

```
<?xml version="1.0"?>
<configuration>
   <property>
     <name>yarn.resourcemanager.hostname</name>
     <value>VT-USHM1</value>
   </property>
   <property>
     <name>yarn.resourcemanager.bind-host</name>
     <value>0.0.0.0</value>
   </property>
   <property>
     <name>yarn.nodemanager.bind-host</name>
     <value>0.0.0.0</value>
   </property>
   <property>
     <name>yarn.nodemanager.resource.memory-mb</name>
     <value>6144</value>
   </property>
   <property>
     <name>yarn.nodemanager.aux-services</name>
     <value>mapreduce_shuffle</value>
   </property>
   <property>
<name>yarn.nodemanager.aux-services.mapreduce_shuffle.class</name>
     <value>org.apache.hadoop.mapred.ShuffleHandler</value>
   </property>
   <property>
     <name>yarn.log-aggregation-enable</name>
     <value>true</value>
   </property>
   <property>
     <name>yarn.nodemanager.local-dirs</name>
     <value>file:/usr/local/hadoop/app/yarn/local</value>
   </property>
   <property>
     <name>yarn.nodemanager.log-dirs</name>
     <value>file:/usr/local/hadoop/app/yarn/log</value>
   </property>
   <property>
     <name>yarn.nodemanager.remote-app-log-dir</name>
     <value>hdfs://VT-USHM1:54310/var/log/yarn/apps</value>
   </property>
</configuration>
```
### **Файли налаштування вузлів**

Необхідно створити наступні файли:

- */usr/local/Hadoop/etc/hadoop/masters* список головних вузлів (на них будуть запускатись служби *NameNode* та *ResourceManager*);
- */usr/local/Hadoop/etc/hadoop/slaves* список підлеглих вузлів (на них будут запускатись служби *DataNode* та *NodeManager*).

Додаємо у файли наступні рядки:

1. *masters*

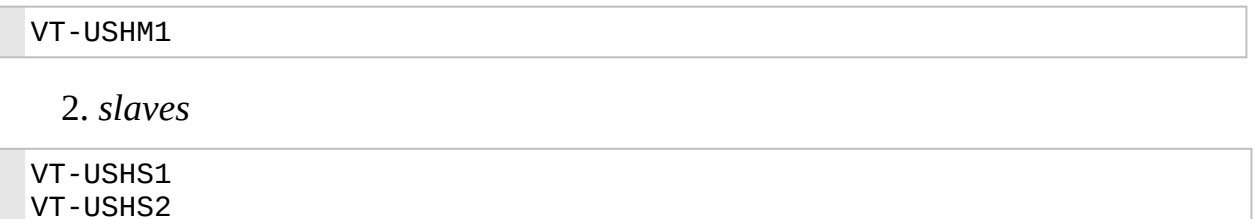

# **Створення директорій необхідних для роботи** *Hadoop*

Необхідно створити директорії, які були вказані у конфігураційних

### файлах више.

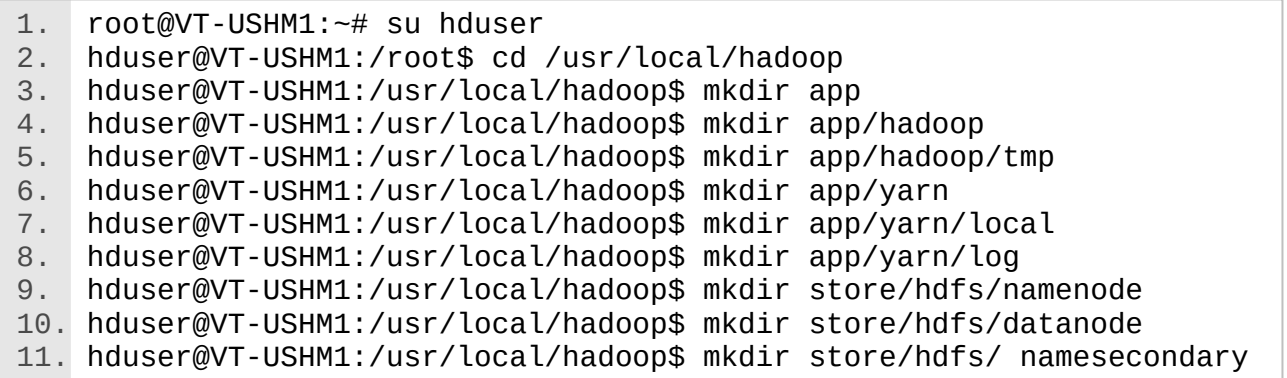

# **Запуск** *Hadoop*

Перед першим запуском *Hadoop* необхідно відформатувати розподілену файлову систему *HDFS.* Наведені нижче кроки потрібно виконувати на головному вузлі кластуре (в даному прикладі це вузел *VT-USHM1*).

### **Фоматування файлової системи**

Даний крок виконується лише під час першого запуску кластеру *Hadoop*.

1. hduser@VT-USHM1:/usr/local/hadoop\$ bin/hdfs namenode -format

### **Запуск файлової системи** *Hadoop*

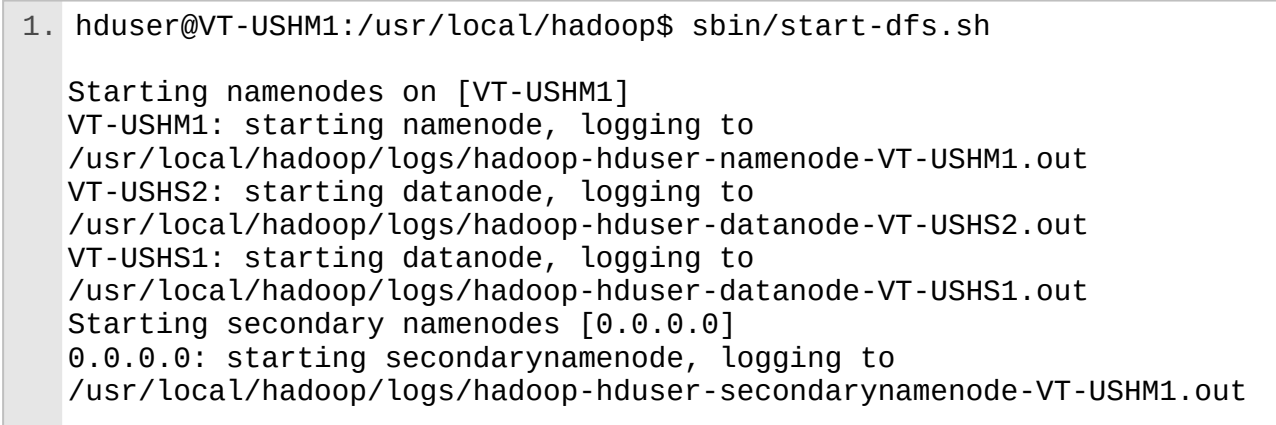

Після першого запуску необхідно створити службові директорії.

```
1. hduser@VT-USHM1:/usr/local/hadoop$ bin/hdfs dfs –mkdir /user
2. hduser@VT-USHM1:/usr/local/hadoop$ bin/hdfs dfs –mkdir /user/hduser
3. hduser@VT-USHM1:/usr/local/hadoop$ bin/hdfs dfs –mkdir /var
4. hduser@VT-USHM1:/usr/local/hadoop$ bin/hdfs dfs –mkdir /var/log
5. hduser@VT-USHM1:/usr/local/hadoop$ bin/hdfs dfs –mkdir 
  /var/log/yarn
6. hduser@VT-USHM1:/usr/local/hadoop$ bin/hdfs dfs –mkdir 
  /var/log/yarn/apps
```
### **Запуск менеджеру ресурсів** *Hadoop*

1. hduser@VT-USHM1:/usr/local/hadoop\$ sbin/start-yarn.sh starting yarn daemons starting resourcemanager, logging to /usr/local/hadoop/logs/yarnhduser-resourcemanager-VT-USHM1.out VT-USHS1: starting nodemanager, logging to /usr/local/hadoop/logs/yarn-hduser-nodemanager-VT-USHS1.out VT-USHS2: starting nodemanager, logging to /usr/local/hadoop/logs/yarn-hduser-nodemanager-VT-USHS2.out

1. hduser@VT-USHM1:/usr/local/hadoop\$ sbin/mr-jobhistory-daemon.sh start historyserver

starting historyserver, logging to /usr/local/hadoop/logs/mapredhduser-historyserver-VT-USHM1.out

### **Запуск задачі на кластері** *Hadoop*

Дистрибутив *Hadoop* включає в себе приклади задач, які можна запустити, щоб перевірити працездатність та коректність налаштувань кластеру. В даному кластері, що був налаштований, приклади знаходяться у директорії */usr/local/hadoop/share/hadoop/mapreduce/hadoop-mapreduce-examples-2.7.3.jar*

В подальшому на кластері можна додатково налаштувати високорівнуві засоби роботи та керування, такі як *Apache Pig*, *Apache Hive*, *Apache Oozie*, тощо.

### **Зупинка кластеру** *Hadoop*

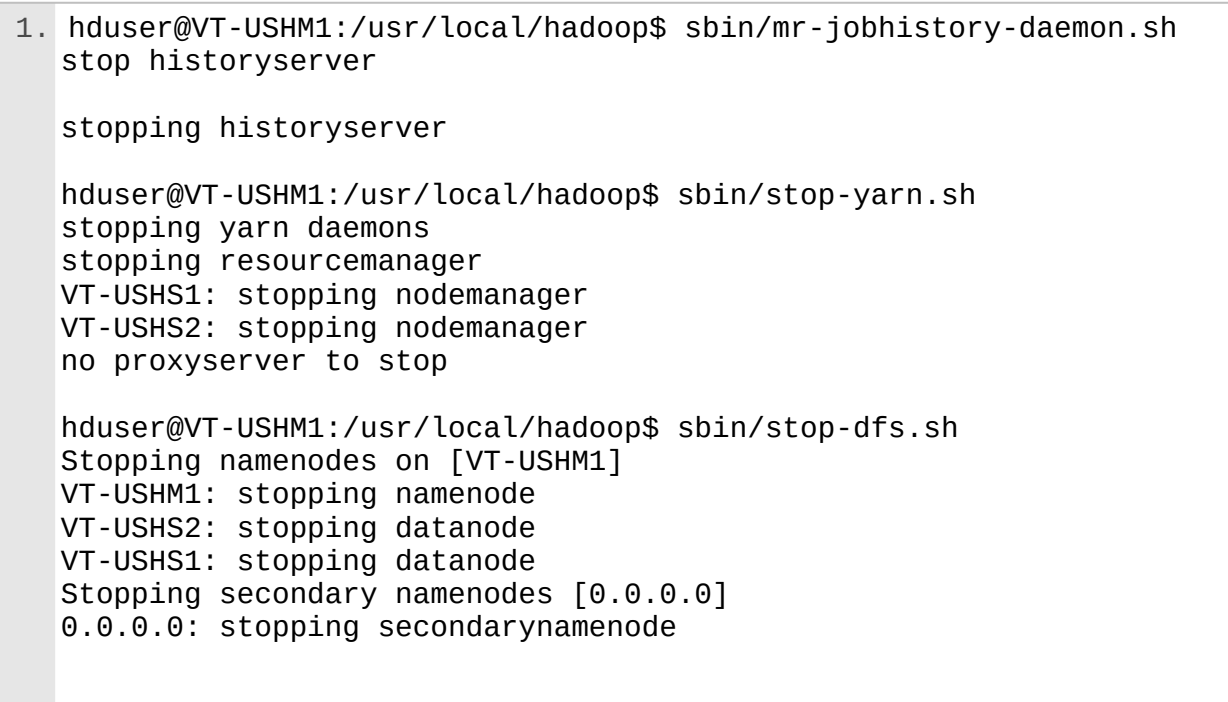

## <span id="page-54-0"></span>**ДОДАТОК 2**

# **СПИСОК РЕКОМЕНДОВАНОЇ ЛІТЕРАТУРИ**

1. Alex Holmes. Hadoop in Practice. – Manning Publications, 2012;

2. Tom White. Hadoop: The Definitive Guide: Storage and Analysis at Internet Scale. – O'Reilly Media, 2010;

3. Donald Miner, Adam Shook. MapReduce Design Patterns. – O'Reilly Media, 2012.

4. Apache Hadoop [\(https://hadoop.apache.org/docs/r2.10.1/](https://hadoop.apache.org/docs/r2.10.1/))

5. Apache Pig [\(http://pig.apache.org/docs/r0.17.0/](http://pig.apache.org/docs/r0.17.0/))

6. Apache Hive

([https://cwiki.apache.org/confluence/display/Hive/LanguageManual\)](https://cwiki.apache.org/confluence/display/Hive/LanguageManual)

7. Apache Oozie [\(https://oozie.apache.org/docs/4.3.1/index.html](https://oozie.apache.org/docs/4.3.1/index.html))

# <span id="page-55-0"></span>**ДОДАТОК 3**

# **ТАБЛИЦЯ ВАРІАНТІВ**

 *Наведені нижче варіанти надаються для ознайомлення і в подальшому можуть бути змін ені.*

Варіант розраховується за формулою:

*x*=<порядковий номер у групі> *mod* 10

# **Таблиця Д3.1. Варіанти роботи**

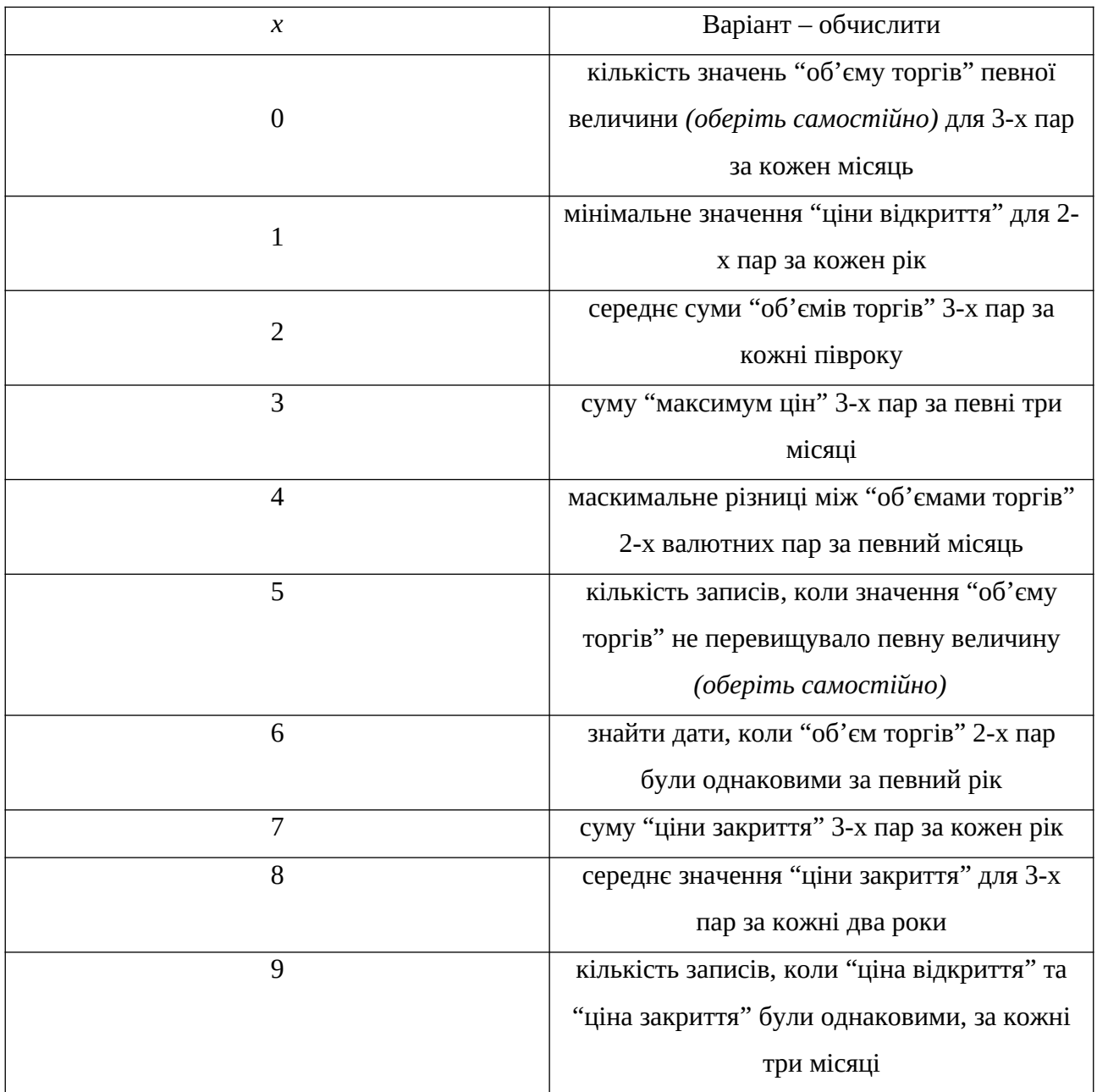